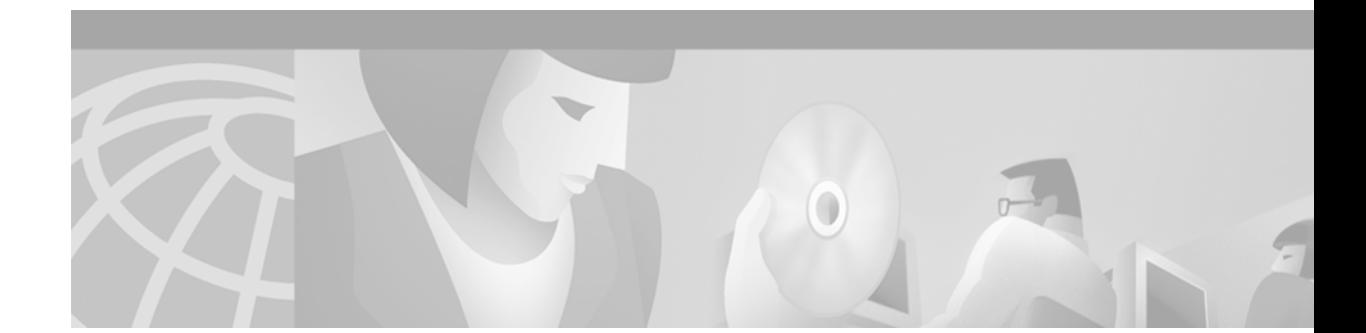

# **Configuring the Cisco uBR-MC28C Cable Modem Card**

This feature module describes configuring the Cisco uBR-MC28C cable modem card. The card contains two downstream and eight upstream ports configured in two independent Cable Modem Termination System (CMTS) media access control (MAC) domains. A MAC domain is a collection of upstream and downstream channels for which a single MAC allocation and management protocol operates. Each domain on the Cisco uBR-MC28C cable modem card includes one downstream and four upstream ports. Both domains operate independently of each other.

This feature module includes the following sections:

- **•** [Feature Overview, page 1](#page-0-0)
- **•** [Supported Platforms, page 6](#page-5-0)
- **•** [Supported Standards, MIBs, and RFCs, page 6](#page-5-1)
- **•** [Prerequisites, page 6](#page-5-2)
- **•** [Configuration Tasks, page 7](#page-6-0)
- **•** [Command Reference, page 13](#page-12-0)

### <span id="page-0-0"></span>**Feature Overview**

The Cisco uBR-MC28C cable modem card resides in a Cisco uBR7200 series universal broadband router and supports downstream and upstream traffic to and from Data-Over-Cable Service Interface Specification (DOCSIS)-based cable modems (CMs). The card supports 6-MHz National Television Systems Committee (NTSC) channel operation, using standard (STD), Harmonic Related Carrier (HRC), or Incremental Related Carrier (IRC) frequency plans conforming to EIA-S542. The card supports downstream channels in the 54-to-860 MHz range, therefore, with upstream ranges of 5 to 42 MHz.

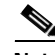

**Note** While you can use the Cisco uBR-MC28C cable modem card in 8-MHz international cable plants, the card ignores 2 MHz of available channel width, operates at a maximum downstream bandwidth of 27 Mbps, and limits upstream choices to the range below 42 MHz.

The Cisco uBR-MC28C cable modem card contains two downstream modulators and eight upstream demodulators with the following modulation defaults beginning in Cisco IOS Release 12.1(2)EC1:

- **•** 64 Quadrature Amplitude Modulation (QAM) downstream
- **•** Quadrature Amplitude Phase-Shift Keying (QPSK) upstream

These values are based on the Cisco default modulation profile #1 that ships with product. Modulation profile #1 values are illustrated below:

```
cmts1# show cable modulation-profile 
Mod IUC Type Preamb Diff FEC FEC Scrambl Max Guard Last Scrambl Preamb
                length enco T CW seed B time CW offset
                          BYTES size size size short
1 request qpsk 64 no 0x0 0x10 0x152 1 8 no yes 952<br>1 initial qpsk 128 no 0x5 0x22 0x152 0 48 no yes 896
1 initial qpsk 128 no 0x5 0x22 0x152 0 48 no yes 896 
1 station qpsk 128 no 0x5 0x22 0x152 0 48 no yes 896 
1 short qpsk 72 no 0x5 0x4B 0x152 6 8 yes yes 944 
1 long qpsk 80 no 0x8 0xDC 0x152 0 8 yes yes 936 
interface Cable4/0
 ip address 10.20.115.33 255.255.255.224
 ip helper-address 10.0.0.2
 load-interval 30
 no keepalive
 cable spectrum-group 1
 cable insertion-interval 100
 cable downstream annex B
 cable downstream modulation 64qam
 cable downstream interleave-depth 32
 cable downstream frequency 576000000
 cable upstream 0 spectrum-group 2
 no cable upstream 0 shutdown
 no cable upstream 1 shutdown
 no cable upstream 2 shutdown
 no cable upstream 3 shutdown
end
```
The Cisco uBR-MC28C cable modem card supports all DOCSIS 1.0-specified Annex B radio frequency (RF) data rates, channel widths, and modulation schemes. [Table 1](#page-1-0) shows the supported DOCSIS data rates. The card outputs +42 dBmV and +/- 2 dBmV.

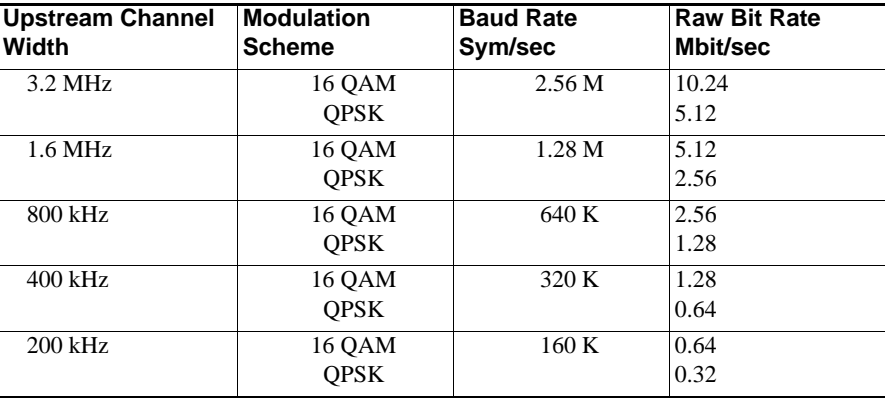

<span id="page-1-0"></span>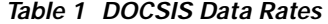

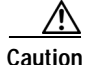

**Caution** While the Cisco uBR-MC28C contains a total of two downstream and eight upstream ports, upstream ports are fixed to a specific downstream. You cannot mix and match upstream ports to downstreams ports. Instead, the card is configured to support a dual one-downstream-to-four-upstream port arrangement.

 $\boldsymbol{\beta}$ 

**Tips** For those familiar with current Cisco cable modem cards, you can think of the Cisco uBR-MC28C card as two Cisco uBR-MC14C cable modem cards in one. The Cisco uBR-MC28C card supports a pair of downstream QAM 64 or QAM 256 ports, and four QPSK or QAM 16 upstream ports. Each port set is independent of the other. Upstream and downstream ports are not shared across the two MAC domains.

The Cisco uBR-MC28C cable modem card contains a color-coded label that identifies and groups the two supported downstream-to-upstream port sets. [Figure 1](#page-2-0) shows the dual downstream and upstream port pairs.

### <span id="page-2-0"></span>*Figure 1 Cisco uBR-MC28C Face Plate View*

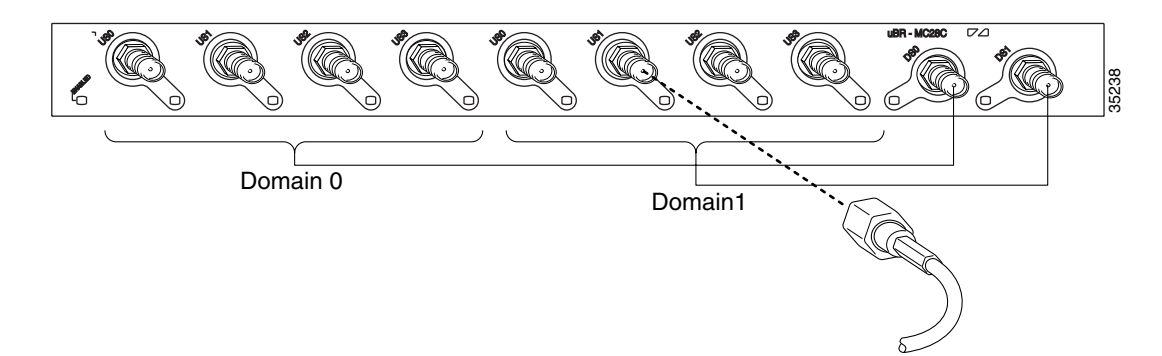

The two downstream ports are labelled DS0 and DS1. Their corresponding upstream ports are labelled U0 through U3, applicable to each port set. To configure the Cisco uBR-MC28C cable modem card, use the **interface type slot/port** commands:

- **•** Type—Cable
- **•** Slot—Slot number refers to the downstream port; value is 0 or 1.
- Port—Port number refers to the upstream port associated with the specific downstream port; value is from 0 to 3.

[Table 2](#page-3-0) maps the Cisco uBR-MC28C cable modem card's physical port domains and interfaces.

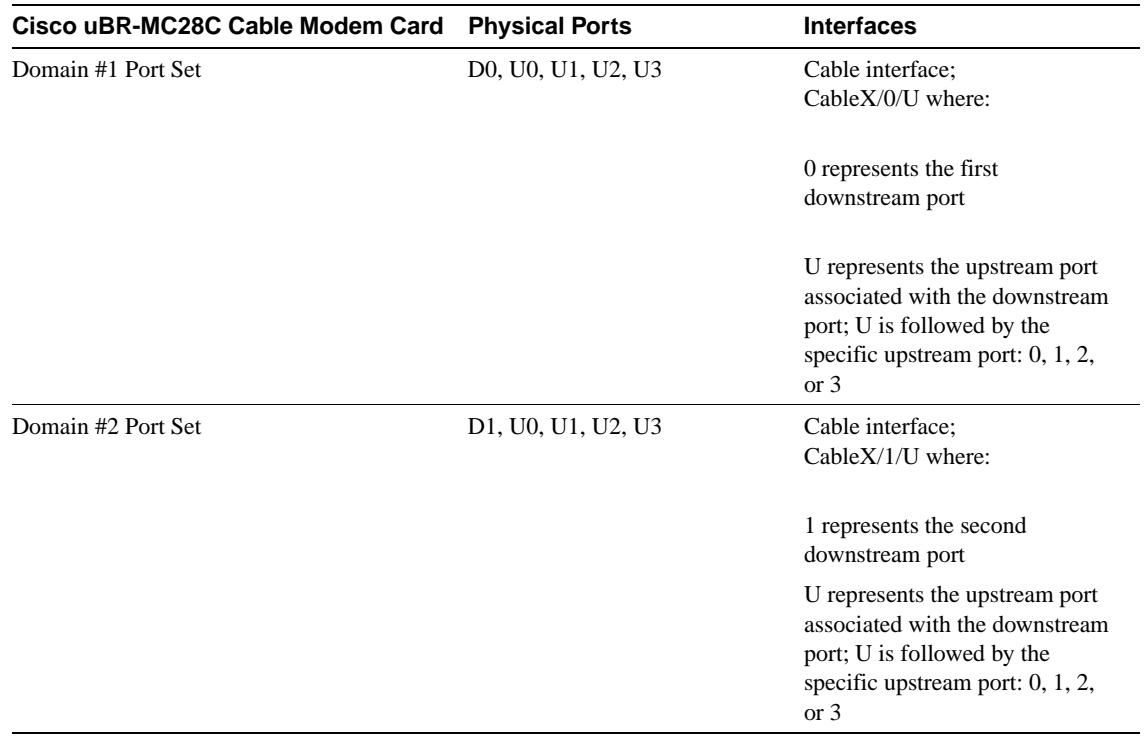

### <span id="page-3-0"></span>*Table 2 Interface to Port Mapping*

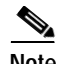

**Note** The Cisco uBR-MC28C cable modem card operates using Cisco IOS Release 12.1(3a)EC1 or later release.

The card can be housed in a Cisco uBR7223, Cisco uBR7246, or the Cisco uBR7246 VXR universal broadband router. The card supports synchronization with a Cisco clock card in a Cisco uBR7246 VXR. The card distributes the clock signal to CMs supporting the clock feature set that are attached to specific network segments.

### **Benefits**

The Cisco uBR-MC28C cable modem card:

- **•** Expands the capacity of a Cisco uBR7200 series universal broadband router, providing the highest port density in Cisco cable modem cards available today; the card offers another downstream channel and additional upstream channels
- **•** Gives cable operators additional flexibility in partitioning the cable plant to address growing subscriber bandwidth demands; enables cost-effective scaleability of services and subscribers
- **•** Offers advanced functionality, supporting DOCSIS 1.0 and DOCSIS 1.0 extensions, as well as other Cisco IOS Release 12.1(3a)EC1 features such as Hot Standby 1+1 Redundancy and Dynamic Upstream Modulation
- **•** Supports all earlier Cisco cable modem card features including:
	- **–** Online insertion and removal (OIR), allowing key system components to be added or removed without powering off the chassis
	- **–** Downloadable software, allowing new Cisco IOS images to be remotely loaded
- **•** Interoperates with DOCSIS-compliant cable modems and other RF customer premises equipment (CPE) devices, including the Cisco uBR910 series cable data service units (DSUs), the Cisco uBR924, and the Cisco uBR904

### **Restrictions**

Using the Cisco uBR-MC28C cable modem card:

**•** Requires a network processing engine (NPE) 200 or higher in a Cisco uBR7200 series chassis

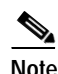

**Note** If you are using a Cisco uBR7246 VXR chassis, the chassis must contain an NPE-300.

- **•** Requires 128 Megabytes dynamic random-access memory (DRAM)
- **•** Requires Cisco IOS Release 12.1(3a)EC1 or later release
- **•** Excludes support of international channel plans or EuroDOCSIS Annex A RF operations
- **•** Excludes hardware-based spectrum management capabilities found in the Cisco uBR-MC16S cable modem card

### **Related Features and Technologies**

Features that can be used with the Cisco uBR-MC28C cable modem card include:

**•** Software-based spectrum management introduced in Cisco IOS Release 12.0(7)XR2, Cisco IOS Release 12.1(1a)T1, or Cisco IOS Release 12.0(6)SC, as well as the dynamic upstream modulation feature introduced in Cisco IOS Release 12.1(3a)EC1. To view the Dynamic Upstream Modulation feature module, refer to:

http://www.cisco.com/univercd/cc/td/doc/product/cable/cab\_r\_sw/spec\_mgt.htm

• Hot Standby 1+1 Redundancy feature introduced in Cisco IOS Release 12.1(3a)EC; To view this feature module, refer to: http://www.cisco.com/univercd/cc/td/doc/product/cable/cab\_r\_sw/hccpfeat.htm

### **Related Documents**

For other information on Cisco uBR7200 series cable modem cards, refer to the following documents:

- **•** *Cisco uBR7200 Series Cable Modem Card Hardware Installation Guide*
- **•** *Cisco uBR7200 Series Universal Broadband Router Software Configuration Guide*
- **•** *Cisco uBR7200 Series Universal Broadband Router Hardware Installation Guide*
- **•** *Cisco Broadband Cable and Fixed Wireless Command Reference Guide*
- **•** Cisco uBR7200 series software release notes and feature modules

## <span id="page-5-0"></span>**Supported Platforms**

All current Cisco uBR7200 series universal broadband routers support the Cisco uBR-MC28C cable modem card. These include:

- **•** Cisco uBR7223
- **•** Cisco uBR7246
- **•** Cisco uBR7246 VXR

# <span id="page-5-1"></span>**Supported Standards, MIBs, and RFCs**

### **Standards**

- **•** DOCSIS ITU J.112 standard and ITU J.83 Annex B
- **•** CableLabs ECR; RFI-R-98036

### **MIBs**

**•** All earlier Cisco uBR7200 series MIBs

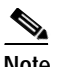

**Note** Refer to the Cisco MIB web site on CCO at http://www.cisco.com/public/sw-center/netmgmt/cmtk/mibs.shtml for MIB listings and descriptions.

**•** The OLD-CISCO-CHASSIS-MIB and the ENTITY MIB are updated to enable the Simple Network Management Protocol (SNMP) Manager to correctly identify the Cisco uBR-MC28C domain sets; the OLD-CISCO-CHASSIS-MIB and ENTITY MIB contain *cardTable*, *cardIfIndexTable*, *entPhysicalTable*, *entAliasMapping Table*, and *entPhysicalContainsTable* objects that are updated.

### **RFCs**

**•** All earlier Cisco uBR7200 series RFCs

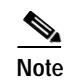

**Note** No new or modified RFCs are introduced with this card.

### <span id="page-5-2"></span>**Prerequisites**

Before you configure the Cisco uBR-MC28C cable modem card:

- **•** Ensure that your network is designed to support reliable broadband data transmission; at minimum, your network must include:
	- **–** Computer on the WAN side of your Cisco uBR7200 series configured as a Dynamic Host Configuration Protocol (DHCP) server to assign IP addresses to cable modems on the cable plant
	- **–** Required headend or distribution hub equipment, based on the services to be offered
	- **–** Cisco uBR7200 series-compatible external downconverter/upconverter installed in the data path between the Cisco uBR-MC28C cable modem card and the combiner or optical receiver

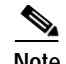

**Note** This refers to all cables, amplifiers, and taps at the headend or cable distribution center that connect the Cisco uBR7200 series to the cable plant. Refer to instructions in the *Cisco uBR7200 Series Universal Broadband Router Hardware Installation Guide* located at: http://www.cisco.com/univercd/cc/td/doc/product/cable/cab\_rout/cr72hig/index.htm

- **•** Complete a basic configuration of the Cisco uBR7200 series; this includes, at a minimum, the following tasks:
	- **–** Configure a host name and password for the Cisco uBR7200 series.
	- **–** Configure the Cisco uBR7200 series to support the Internet Protocol (IP).
	- **–** Install and configure at least one port adapter to provide backbone connectivity.
	- **–** Install at least one Cisco uBR-MC28C cable modem card in the appropriate slot of the Cisco uBR7200 series chassis; a Cisco cable modem card serves as the RF interface, connecting to an external downconverter/upconverter.
	- **–** Follow the basic steps in the *Cisco uBR7200 Series Universal Broadband Router Software Configuration Guide* that involve bringing up the router; refer to: http://www.cisco.com/univercd/cc/td/doc/product/cable/cab\_rout/cr72scg/index.htm
- **•** Define your spectrum based on your channel plan and your cable plant, following general spectrum management configuration guidelines in the *Cisco uBR7200 Series Universal Broadband Router Software Configuration Guide* or the Cisco IOS Release 12.1(3a)EC1 *Cisco uBR7200 Series Dynamic Upstream Modulation* feature module.

### <span id="page-6-0"></span>**Configuration Tasks**

To configure the Cisco uBR-MC28C cable modem card, perform the following tasks:

**•** Designate the downstream center frequency for each of the two MAC domains that reflect the digital carrier frequency for the downstream RF carrier—the channel—for that downstream port; do this for both downstream ports.

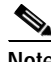

**Note** Enter the fixed center frequency for your downstream RF carrier in Hz. This value is informational only. The external downconverter/upconverter actually sets the frequency. Noting the correct value for the cable modem card, however, provides useful troubleshooting information.

- **•** For the first MAC domain:
	- **–** Activate the downstream port on the cable modem card.
	- **–** Set each of the four upstream port frequencies associated with that downstream.
	- **–** Activate each upstream port.
- **•** For the second MAC domain:
	- **–** Activate the second downstream port.
	- **–** Set each of the four upstream port frequencies associated with the second downstream.
	- **–** Activate each upstream port.

 $\overline{\phantom{a}}$ 

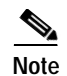

**Note** The Cisco uBR-MC28C cable modem card supports multiple modulation profiles. The card ships from the Cisco factory with modulation profile #1 set. For information on modulation profiles, refer to the Cisco IOS Release 12.1(3a)EC1 *Cisco uBR7200 Series Dynamic Upstream Modulation* feature module.

### **Configuring the Cisco uBR-MC28C Cable Modem Card**

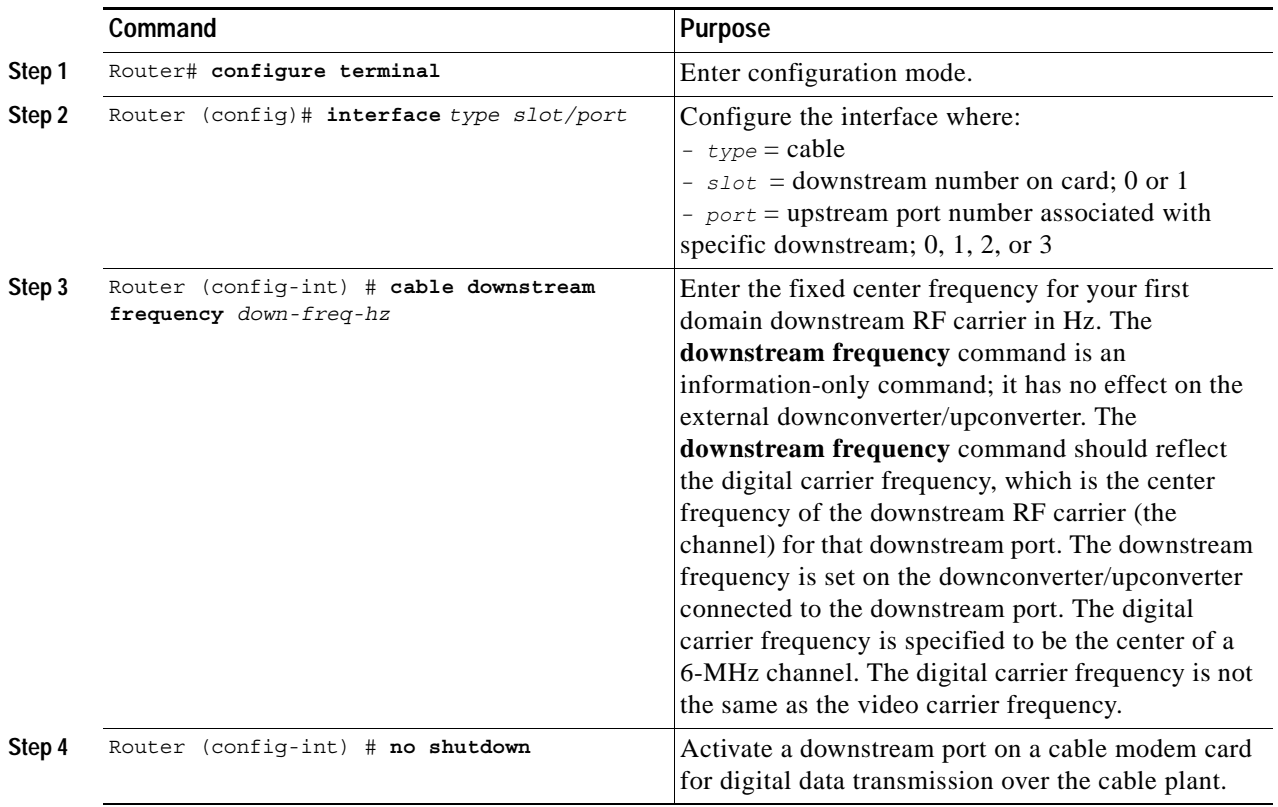

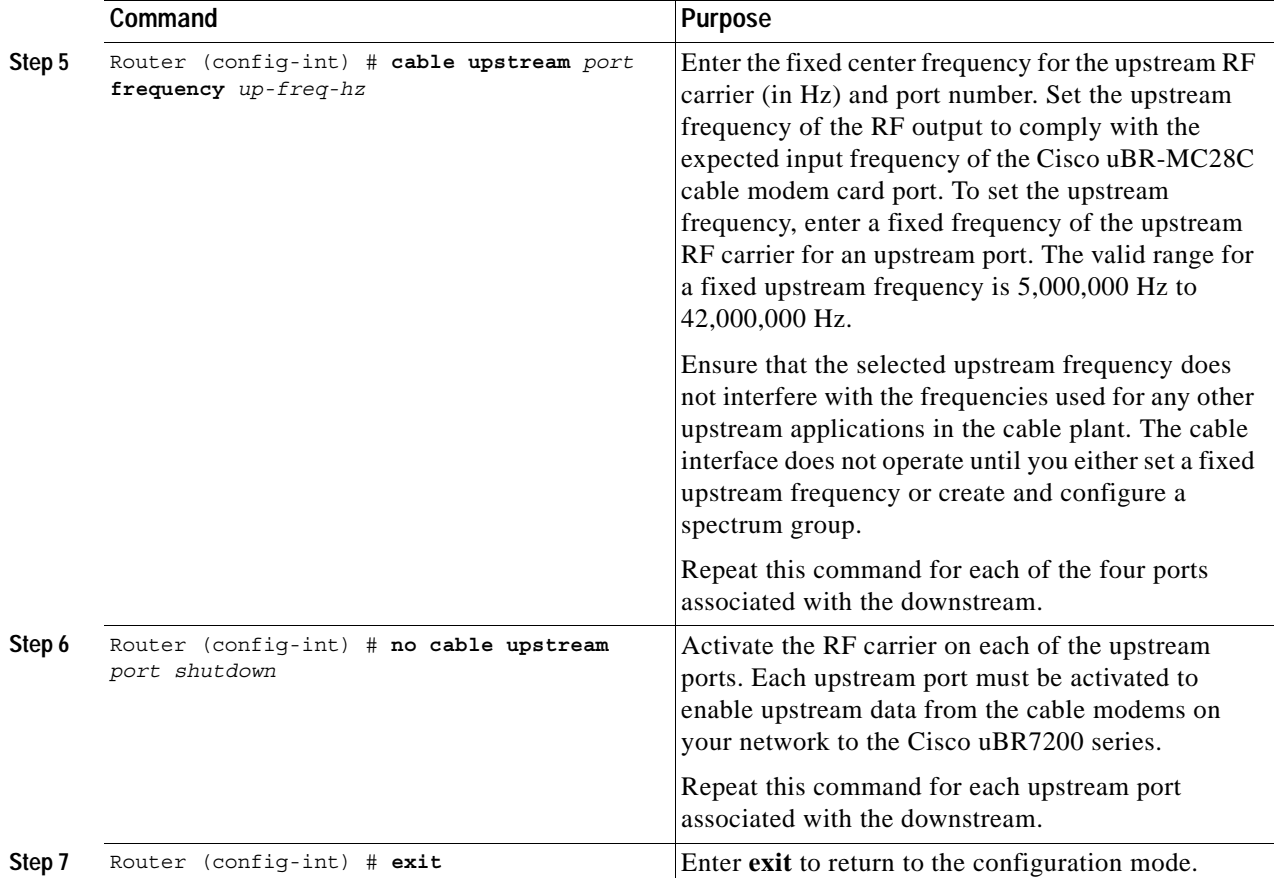

Follow Step 1 through Step 7 for the second MAC domain. Save your settings to nonvolatile random access memory (NVRAM) to ensure that the system retains the settings after a power cycle:

Router# **copy running start**

### **Verifying Your Settings**

 $\mathbf I$ 

To verify your settings, enter the **show running-config** command:

Router# **show running-config**

### **Verifying Upstream Settings**

```
To verify upstream settings, enter the show contr command:
   Router# show contr c4/0
   Interface Cable4/0
Hardware is MC28C(F-connector)
     BCM3210 revision=0x56B2
     idb 0x6158A4CC MAC regs 0x3E104000 PLX regs 0x3E000000
     rx ring entries 1024 tx ring entries 128 MAP tx ring entries 128
     Rx ring 0x4B09CCC0 shadow 0x615A7E78 head 0
     Tx ring 0x4B09ED00 shadow 0x615A8EE8 head 6 tail 6 count 0
     MAP Tx ring 0x4B09F140 shadow 0x615A9358 head 16 tail 16 count 0
     MAP timer sourced from slot 4
     throttled 0 enabled 0 disabled 0
    Rx: spurious 0 framing err 0 hcs err 0 no buffer 0 short pkt 0
         no_enqueue 0 no_enp 0 miss_count 0 latency 0
         invalid_sid 0 invalid_mac 0 bad_ext_hdr_pdu 0 concat 0 bad-concat 0
     Tx: full 0 drop 0 stuck 0 latency 0
     MTx:full 0 drop 0 stuck 0 latency 96
     Slots 0 NoUWCollNoEngy 0 FECorHCS 4 HCS 4
     Req 28448325 ReqColl 0 ReqNoise 23 ReqNoEnergy 28448302
     ReqData 0 ReqDataColl 0 ReqDataNoise 0 ReqDataNoEnergy 0
     Rng 0 RngColl 0 RngNoise 0
     FECBlks 4 UnCorFECBlks 4 CorFECBlks 0
     MAP FIFO overflow 0, Rx FIFO overflow 0, No rx buf 0
     Bandwidth Requests= 0x0
     Piggyback Requests= 0x0
     Ranging Requests= 0x0
     Timing Offset = 0x0
     Bad bandwidth Requests= 0x0
     No MAP buffer= 0x0
     Cable4/0 Downstream is up
      Frequency 576.0000 MHz, Channel Width 6 MHz, 64-QAM, Symbol Rate 5.056941 Msps
      FEC ITU-T J.83 Annex B, R/S Interleave I=32, J=4
      Downstream channel ID:1
```
→ Cable4/0 Upstream 0 is up

 Frequency 35.184 MHz, Channel Width 1.600 MHz, QPSK Symbol Rate 1.280 Msps Spectrum Group 2 SNR - Unknown Nominal Input Power Level 0 dBmV, Tx Timing Offset 0 Ranging Backoff automatic (Start 0, End 3) Ranging Insertion Interval 100 ms Tx Backoff Start 0, Tx Backoff End 4 Modulation Profile Group 1 Concatenation is enabled part\_id=0x3137, rev\_id=0x03, rev2\_id=0xFF nb\_agc\_thr=0x0000, nb\_agc\_nom=0x0000 Range Load Reg Size=0x58 Request Load Reg Size=0x0E Minislot Size in number of Timebase Ticks is = 8 Minislot Size in Symbols = 64 Bandwidth Requests = 0x0 Piggyback Requests = 0x0 Invalid BW Requests= 0x0 Minislots Requested= 0x0 Minislots Granted = 0x0 Minislot Size in Bytes = 16 Map Advance (Dynamic) :2180 usecs UCD Count = 288 → Cable4/0 Upstream 1 is up Frequency 20.400 MHz, Channel Width 1.600 MHz, QPSK Symbol Rate 1.280 Msps Spectrum Group 1 SNR - Unknown Nominal Input Power Level 0 dBmV, Tx Timing Offset 0 Ranging Backoff automatic (Start 0, End 3) Ranging Insertion Interval 100 ms Tx Backoff Start 0, Tx Backoff End 4 Modulation Profile Group 1 Concatenation is enabled part id=0x3137, rev id=0x03, rev2 id=0xFF nb\_agc\_thr=0x0000, nb\_agc\_nom=0x0000 Range Load Reg Size=0x58 Request Load Reg Size=0x0E Minislot Size in number of Timebase Ticks is = 8 Minislot Size in Symbols = 64 Bandwidth Requests = 0x0 Piggyback Requests = 0x0 Invalid BW Requests= 0x0 Minislots Requested= 0x0 Minislots Granted = 0x0 Minislot Size in Bytes = 16 Map Advance (Dynamic) :2180 usecs UCD Count = 280  $\rightarrow$  Cable4/0 Upstream 2 is up Frequency 18.800 MHz, Channel Width 1.600 MHz, QPSK Symbol Rate 1.280 Msps Spectrum Group 1 SNR - Unknown Nominal Input Power Level 0 dBmV, Tx Timing Offset 0 Ranging Backoff automatic (Start 0, End 3) Ranging Insertion Interval 100 ms Tx Backoff Start 0, Tx Backoff End 4 Modulation Profile Group 1 Concatenation is enabled part id=0x3137, rev id=0x03, rev2 id=0xFF nb\_agc\_thr=0x0000, nb\_agc\_nom=0x0000 Range Load Reg Size=0x58 Request Load Reg Size=0x0E

```
 Minislot Size in number of Timebase Ticks is = 8
      Minislot Size in Symbols = 64
      Bandwidth Requests = 0x0
      Piggyback Requests = 0x0
      Invalid BW Requests= 0x0
      Minislots Requested= 0x0
      Minislots Granted = 0x0
      Minislot Size in Bytes = 16
      Map Advance (Dynamic) :2180 usecs
      UCD Count = 276
→ Cable4/0 Upstream 3 is down
      Frequency not set, Channel Width 1.600 MHz, QPSK Symbol Rate 1.280 Msps
      Spectrum Group 1
      SNR - Unknown
      Nominal Input Power Level 0 dBmV, Tx Timing Offset 0
      Ranging Backoff automatic (Start 0, End 3)
      Ranging Insertion Interval 100 ms
      Tx Backoff Start 0, Tx Backoff End 4
      Modulation Profile Group 1
      Concatenation is enabled
     part id=0x3137, rev id=0x03, rev2 id=0xFF
      nb_agc_thr=0x0000, nb_agc_nom=0x0000
      Range Load Reg Size=0x58
      Request Load Reg Size=0x0E
      Minislot Size in number of Timebase Ticks is = 8
      Minislot Size in Symbols = 64
      Bandwidth Requests = 0x0
      Piggyback Requests = 0x0
      Invalid BW Requests= 0x0
      Minislots Requested= 0x0
      Minislots Granted = 0x0
      Minislot Size in Bytes = 16
      Map Advance (Dynamic) :2180 usecs
     UCD Count = 0
```
### **Verifying Downstream Center Frequency**

To verify the downstream center frequency of each domain, enter the **show controllers cable** *slot/port* **downstream** command:

```
Cable4/0 Downstream is up
   Frequency 576.0000MHz, Channel Width 6MHz, 64-QAM, Symbol Rate
   5.056941 Msps
   FEC ITU-T J.83 Annex B, R/S Interleave I=32, J=4
  Downstream channel ID: 0
```
Router# **show controllers cable 4/0 downstream**

### <span id="page-12-0"></span>**Command Reference**

Command reference pages are included for the following configuration commands:

- **• cable downstream frequency**
- **• cable downstream if-output**
- **• cable downstream interleave-depth**
- **• cable downstream modulation**
- **• cable downstream rate-limit**
- **• cable insertion-interval**
- **• cable intercept**
- **• cable modulation profile**
- **• cable qos profile**
- **• cable upstream admission-control**
- **• cable upstream channel-width**
- **• cable upstream concatenation**
- **• cable upstream data-backoff**
- **• cable upstream differential-encoding**
- **• cable upstream fec**
- **• cable upstream fec-strength**
- **• cable upstream freq-adj averaging**
- **• cable upstream frequency**
- **• cable upstream minislot-size**
- **• cable upstream modulation**
- **• cable upstream modulation-profile**
- **• cable upstream power-adjust**
- **• cable upstream power-level**
- **• cable upstream range-backoff**
- **• cable upstream rate-limit**
- **• cable upstream scrambler**
- **• cable upstream shutdown**

ſ

**• cable upstream timing-adjust**

# **cable downstream frequency**

To have the downstream center frequency reflect the digital carrier frequency of the downstream RF carrier for that downstream port, use the **cable downstream frequency** command in cable interface configuration mode.

**cable downstream frequency** *down-freq-hz*

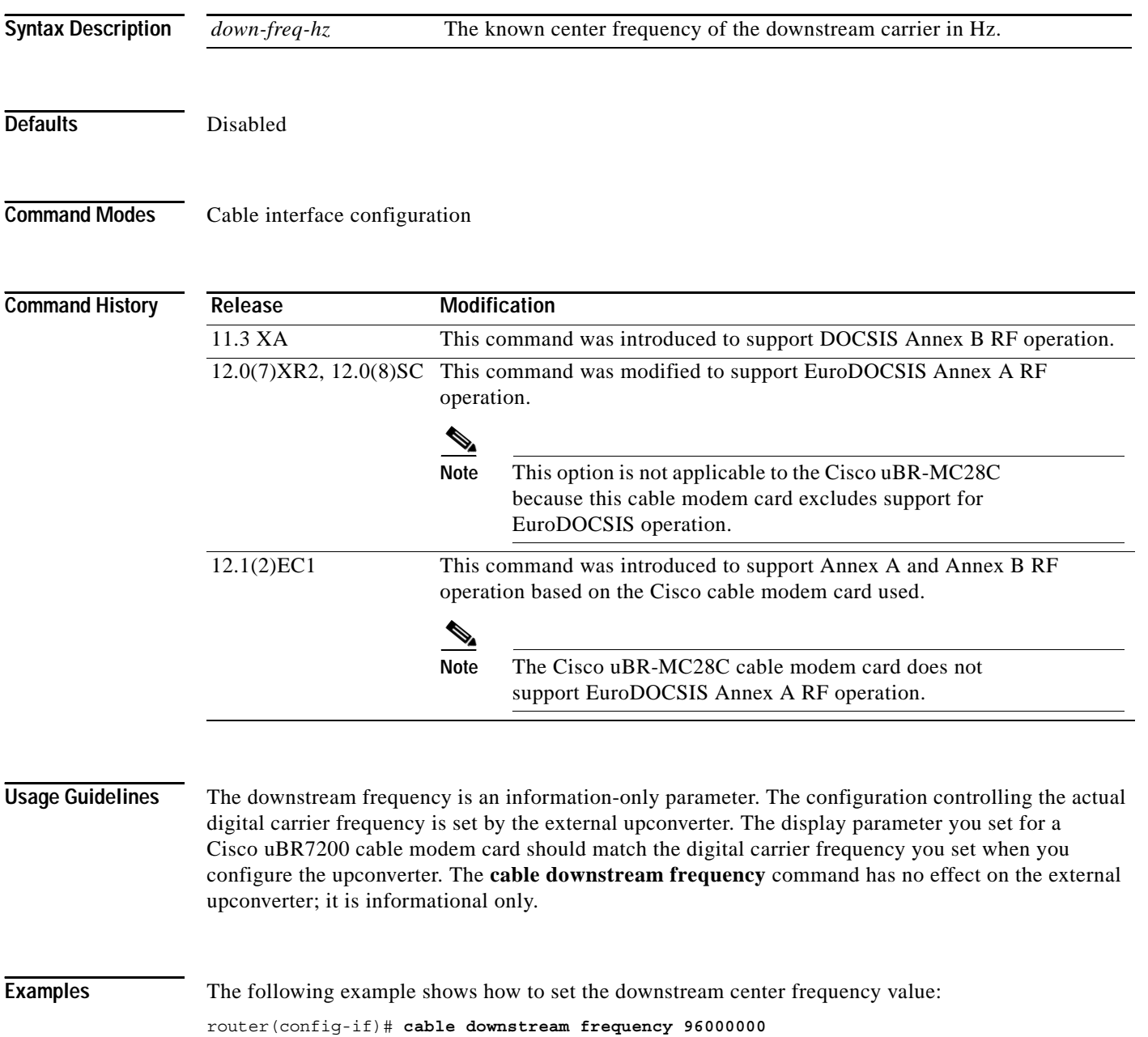

┓

# **cable downstream if-output**

To activate a downstream port on a cable modem card for digital data transmissions over the cable plant, use the **cable downstream if-output** command in cable interface configuration mode. To disable the intermediate frequency (IF) carrier, use the **no** form of this command.

### **cable downstream if-output**

**no cable downstream if-output**

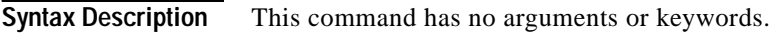

- **Defaults** Downstream carrier is enabled
- **Command Modes** Cable interface configuration

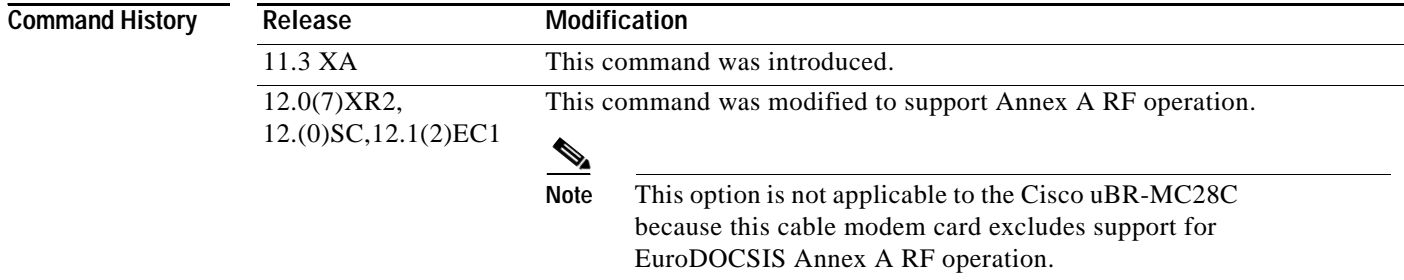

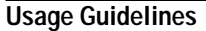

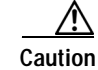

**Caution** Disabling the IF output mutes the IF output signal of the Cisco uBR700 series. The upconverter may then change to an alarm state. Cable modems that are connected to that plant segment may be disconnected from the network.

**Examples** The following example shows how to enable downstream port 0 on a cable modem card installed in slot 6 of a Cisco uBR7200 series:

router(config-if)# **cable 6/0 cable downstream if-output**

### **cable downstream interleave-depth**

To set the downstream interleave depth, use the **cable downstream interleave-depth** command in cable interface configuration mode. To restore the default setting, use the **no** form of this command.

**cable downstream interleave-depth** {**8** | **16** | **32** | **64** | **128**}

**no cable downstream interleave-depth**

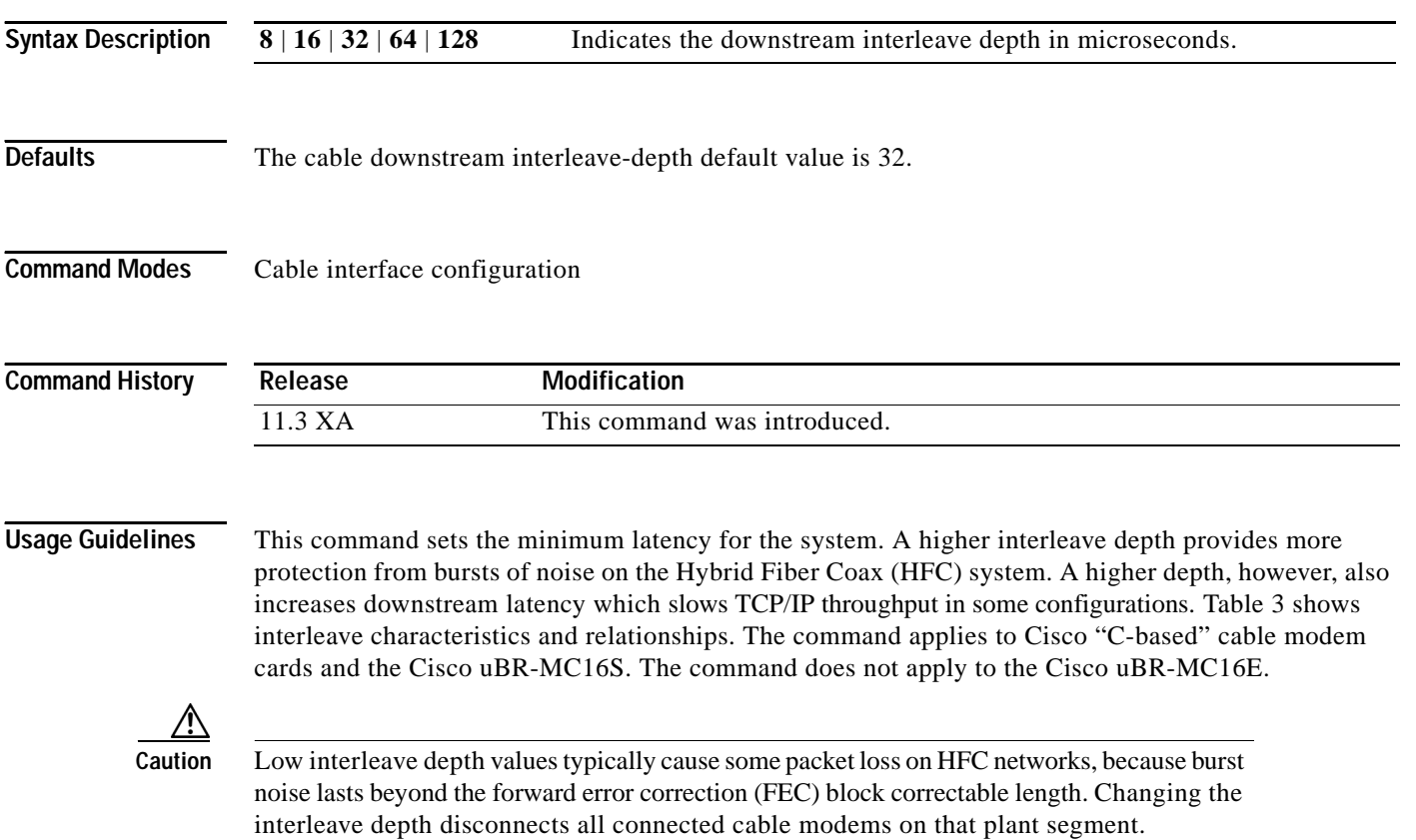

### <span id="page-15-0"></span>*Table 3 Interleave Characteristics and Relationships*

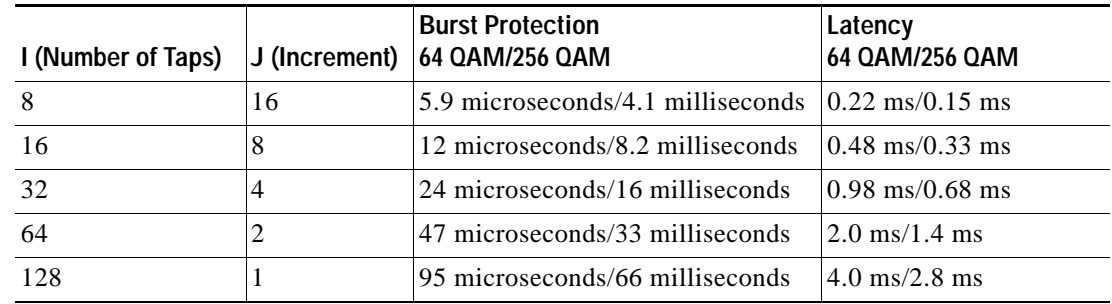

**Examples** The following example shows how to set the downstream interleave depth to 128 microseconds: router(config-if)# **cable downstream interleave-depth 128**

 $\Gamma$ 

## **cable downstream modulation**

To set the modulation format for a downstream port on a cable modem card, use the **cable downstream modulation** command in cable interface configuration mode.

**cable downstream modulation** {**64qam** | **256qam**}

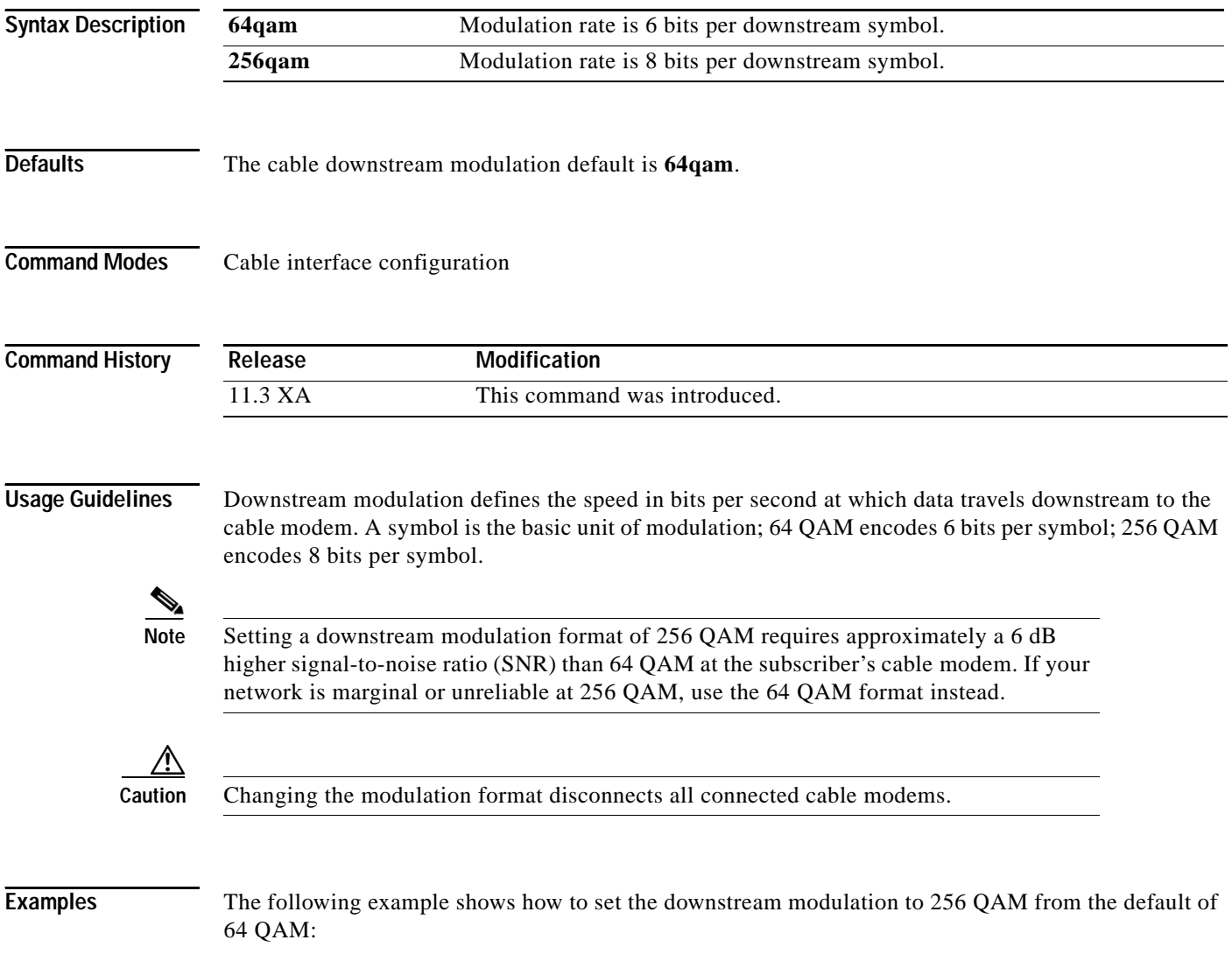

router(config-if)# **cable downstream modulation 256qam**

 $\overline{\phantom{a}}$ 

### **cable downstream rate-limit**

To enable DOCSIS rate limiting on downstream traffic, use the **cable downstream rate-limit** command in cable interface configuration mode. To disable DOCSIS rate limiting on downstream traffic, use the **no** form of this command.

**cable downstream rate-limit** [**token-bucket** [[**shaping** [**granularity** *msec* | **max-delay** *msec*]] | **weighted-discard**] [*exp-weight*]

**no cable downstream rate-limit**

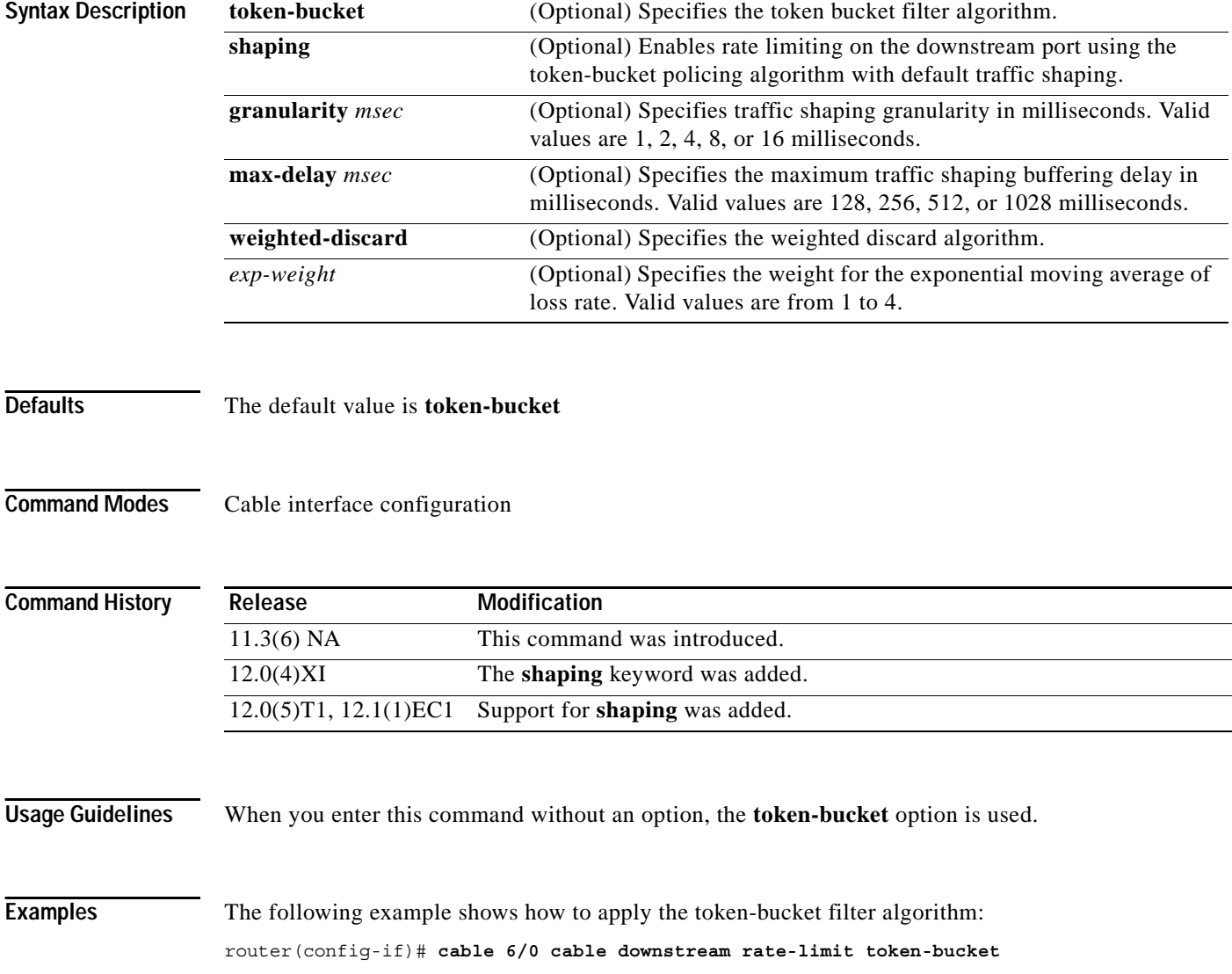

ш

# **cable insertion-interval**

 $\Gamma$ 

To configure the interval between consecutive initial ranging slots on an upstream, use the **cable insertion-interval** interface configuration command. To configure the automatic setting and ignore any minimum or maximum time settings, use the **no** form of this command.

**cable insertion-interval** [*fixed-inrvl* | **automatic** [*min-intrvl* | *max-intrvl*]]

**no cable insertion-interval**

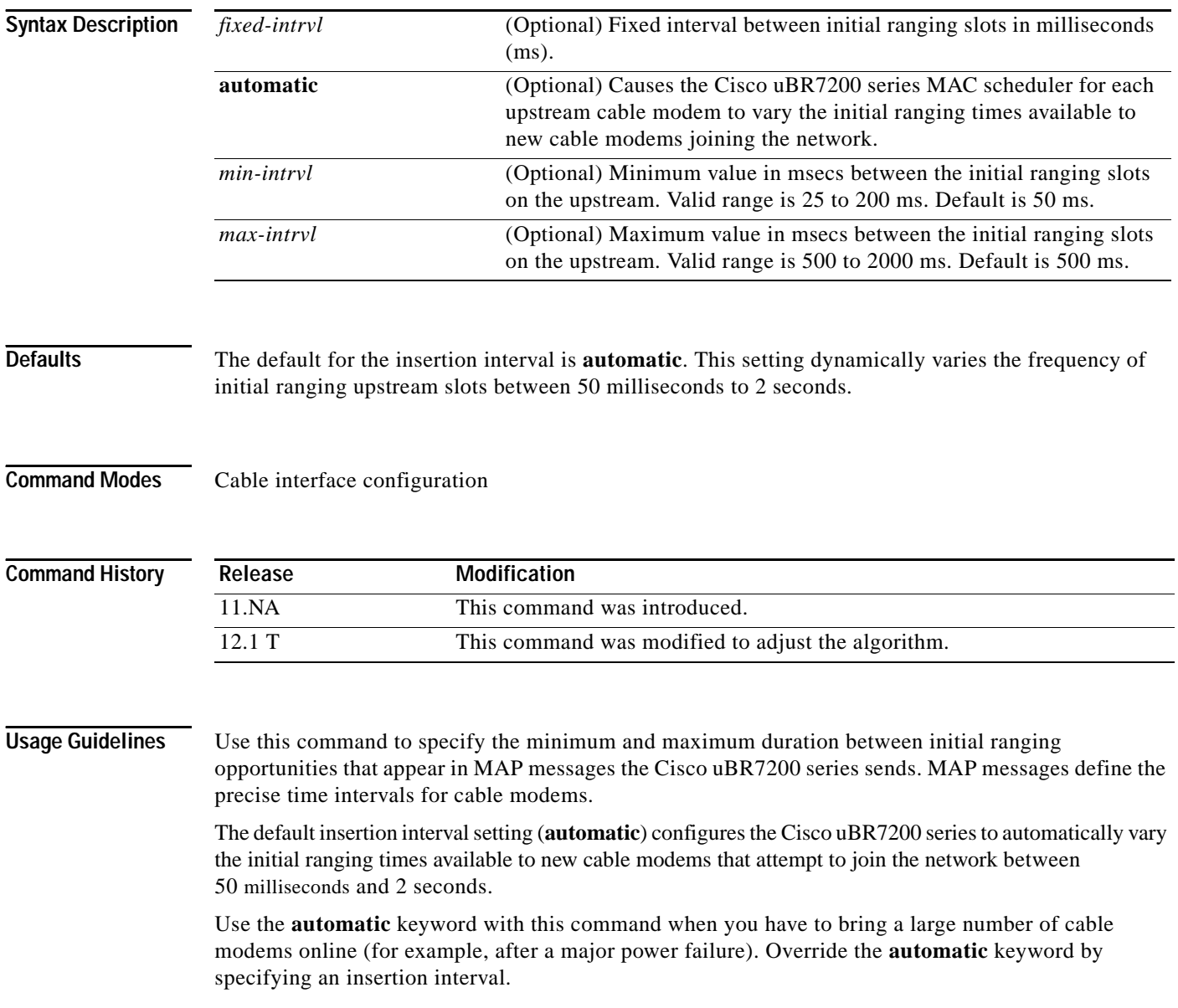

 $\overline{\phantom{a}}$ 

**The Contract of the Contract of the Contract of the Contract of the Contract of the Contract of the Contract o** 

### **Examples** The following example shows how to specify automatic insertion intervals: router(config-if)# **cable insertion-interval automatic**

The following example shows how to specify minimum insertion interval to 100 ms: Router(config-if)# **cable insertion-interval min 100**

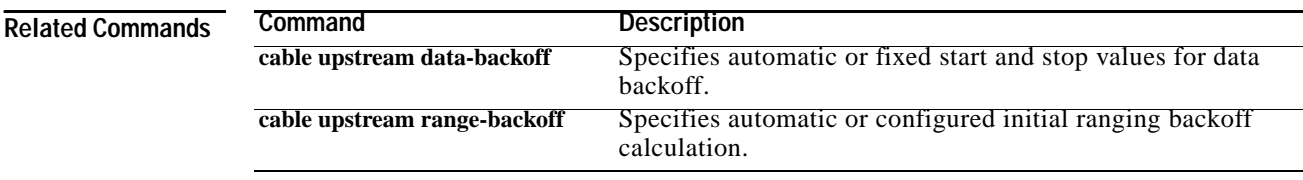

 **Cisco IOS Release 12.1(3a)EC1**

П

**21**

## **cable intercept**

 $\Gamma$ 

To allow the CMTS to forward all traffic to and from a particular cable modem to a data collector located at particular User Datagram Protocol (UDP) port, use the **cable intercept** command cable interface configuration command. To deactivate this function, use the **no** form of this command.

**cable intercept** [*mac-address*] *ip-address udp-port*

**no cable intercept**

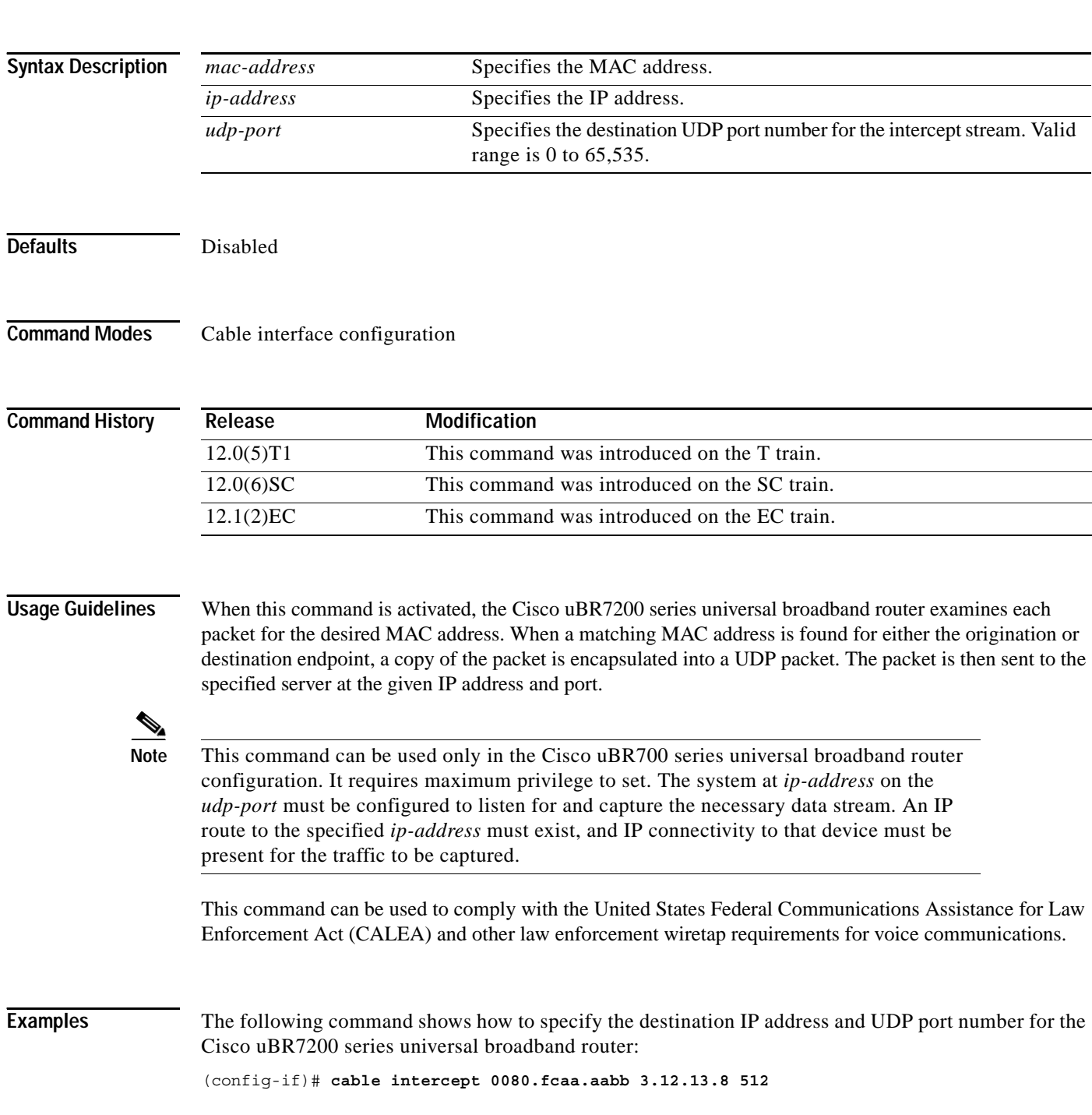

# **cable modulation-profile**

To define the modulation profile, use the **cable modulation-profile** global configuration command. Use the **no** form of this command to remove the specified modulation profile.

**no cable modulation-profile** *profile iuc fec-tbytes fec-len burst-len guard-t mod scrambler seed diff pre-len last-cw uw-len*

| Interval usage code. Valid entries are: initial, long, request, short, or<br>iuc<br>station.<br>fec-tbytes<br>The number of bytes that can be corrected per FEC code word. Valid values<br>are from 0 to 10, where 0 means no FEC.<br>fec-len<br>FEC code word length. Valid values are from 16 to 253.<br>burst-len<br>Maximum burst length in minislots. Valid values are from 0 to 255, where<br>0 means no limit.<br>Guard time in symbols. The time between successive bursts.<br>guard-t<br>mod<br>Modulation. Valid entries are 16qam and qpsk. |  |
|----------------------------------------------------------------------------------------------------|--|
|                                                                                                    |  |
|                                                                                                    |  |
|                                                                                                    |  |
|                                                                                                    |  |
|                                                                                                    |  |
|                                                                                                    |  |
| scrambler<br>Enable or disable scrambler. Valid entries are <b>scrambler</b> and<br>no-scrambler.                                                                                                    |  |
| Scrambler seed in hexidecimal format. Valid values are from 0x0000 to<br>seed<br>$0x7$ FFF.                                                                                                    |  |
| diff<br>Enable or disable differential encoding. Valid entries are diff and no-diff.                                                                                                    |  |
| Preamble length in bits. Valid values are from 2 to 128.<br>pre-len                                                                                                    |  |
| Handling of FEC for last code word. Valid entries are fixed for fixed<br>$last-cw$<br>code-word length and shortened for shortened last code word.                                                                                                    |  |
| Upstream unique word length. Enter uw8 for 8-bit unique words or uw16<br>$uw$ -len<br>for 16-bit unique code words.                                                                                                    |  |
| <b>Defaults</b><br>Modulation profile $#1$ with the <b>qpsk</b> option is the default.                                                                                                    |  |
| <b>Command Modes</b><br>Global configuration                                                                                                    |  |
| <b>Modification</b><br><b>Command History</b><br>Release                                                                                                    |  |
| 11.3 NA<br>This command was introduced.                                                                                                    |  |

**cable modulation-profile** *profile iuc fec-tbytes fec-len burst-len guard-t mod scrambler seed diff pre-len last-cw uw-len*

**Usage Guidelines** A modulation profile is a collection of six burst profiles that are sent out in an Upstream Channel Descriptor (UCD) message to configure a cable modem's transmit parameters for the following upstream message types: request, initial maintenance, station maintenance, short grant, and long grant.

> For Cisco cable modem cards other than the Cisco uBR-MC11 FPGA and the Cisco uBR-MC16B, you can use the **no cable modulation-profile** command to remove all modulation profiles except modulation profile 1. In the case of modulation profile 1, the **no cable modulation-profile** command sets all of the parameters in a burst to default values.

**Note** Changes to modulation profiles cause changes to the physical layer. Because changing physical layer characteristics affects router performance and function, this command should be reserved for expert users.

**Tips** To use this command correctly, enter a line with all parameters for each upstream burst type.

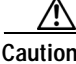

**Caution** An incomplete burst profile causes unreliable operation or loss of modem connectivity.

Turning the scrambler off might cause packet loss; recommended only in lab testing environments.

Errors or incompatible configurations in burst profiles can cause cable modems to drop connectivity, drop short or long data packets, or even to fail to connect to the network.You can build a burst profile set for which a DOCSIS receiver cannot receive the modem's transmission.

The 160 Ksymbol/sec and 2560 Ksymbol/sec data rates are highly sensitive to unique word length, preamble length, and FEC sizing. Incorrect choices for these values can cause poor, or no, connectivity at these symbol rates.

**Examples** The following example shows how to define the burst parameters for profile 2 as follows:

The request burst is defined to have 0 fec-tbytes, 16 kbytes fec-len, a burst-len of 1, a guard time of 8, a mod value of qpsk, scrambler enabled with a seed value of 152, differential encoding disabled, a preamble length of 64 bits, a fixed code word length, and 8-bit unique words for upstream unique word length. The remaining initial, station, short, and long bursts are defined in similar fashion for profile 2.

Router(config)# **cable modulation-profile 2 request 0 16 1 8 qpsk scrambler 152 no-diff 64 fixed uw8** Router(config)# **cable modulation-profile 2 initial 5 34 0 48 qpsk scrambler 152 no-diff 128 fixed uw16** Router(config)# **cable modulation-profile 2 station 5 34 0 48 qpsk scrambler 152 no-diff 128 fixed uw16** Router(config)# **cable modulation-profile 2 short 6 75 6 8 16qam scrambler 152 no-diff 144 fixed uw8** Router(config)# **cable modulation-profile 2 long 8 220 0 8 16qam scrambler 152 no-diff 160 fixed uw8**

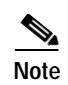

**Note** You must create all of the bursts (request, initial, station, short and long) for this modulation profile, using the **modulation profile** command.

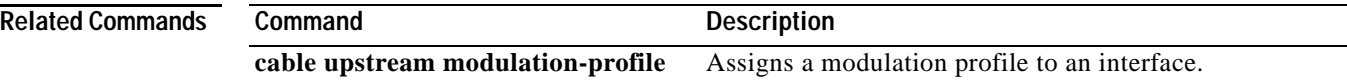

# **cable qos profile**

 $\mathbf I$ 

To configure a quality of service (QoS) profile, use the **cable qos profile** command in global configuration mode. To either set default values for profile group numbers 1 or 2, or to remove the QoS profile if no specific parameters remain, use the **no** form of this command.

cable qos profile {*groupnum* | **grant-interval** {*interval*} | **grant-size** {*size*} |

**guaranteed-upstream** {rate} | **ip-precedence** {value} | **max-burst** {rate} | **max-downstream**  {*rate*} | **max-upstream** {*rate*} | **name** {*string*} | **priority** {*value*} | **privacy** | **tos-overwrite**  {*value*}}

**no cable qos profile** {*groupnum |* **grant-interval** {*interval*} | **grant-size** {*size*} | **guaranteed-upstream** {*rate*} | **ip-precedence** {*value}* | **max-burst** {*rate*} | **max-downstream**  {*rate*} | **max-upstream** {*rate*} | **name** {*string*} | **priority** {*value*} | **privacy** | **tos-overwrite**  {*value*}}

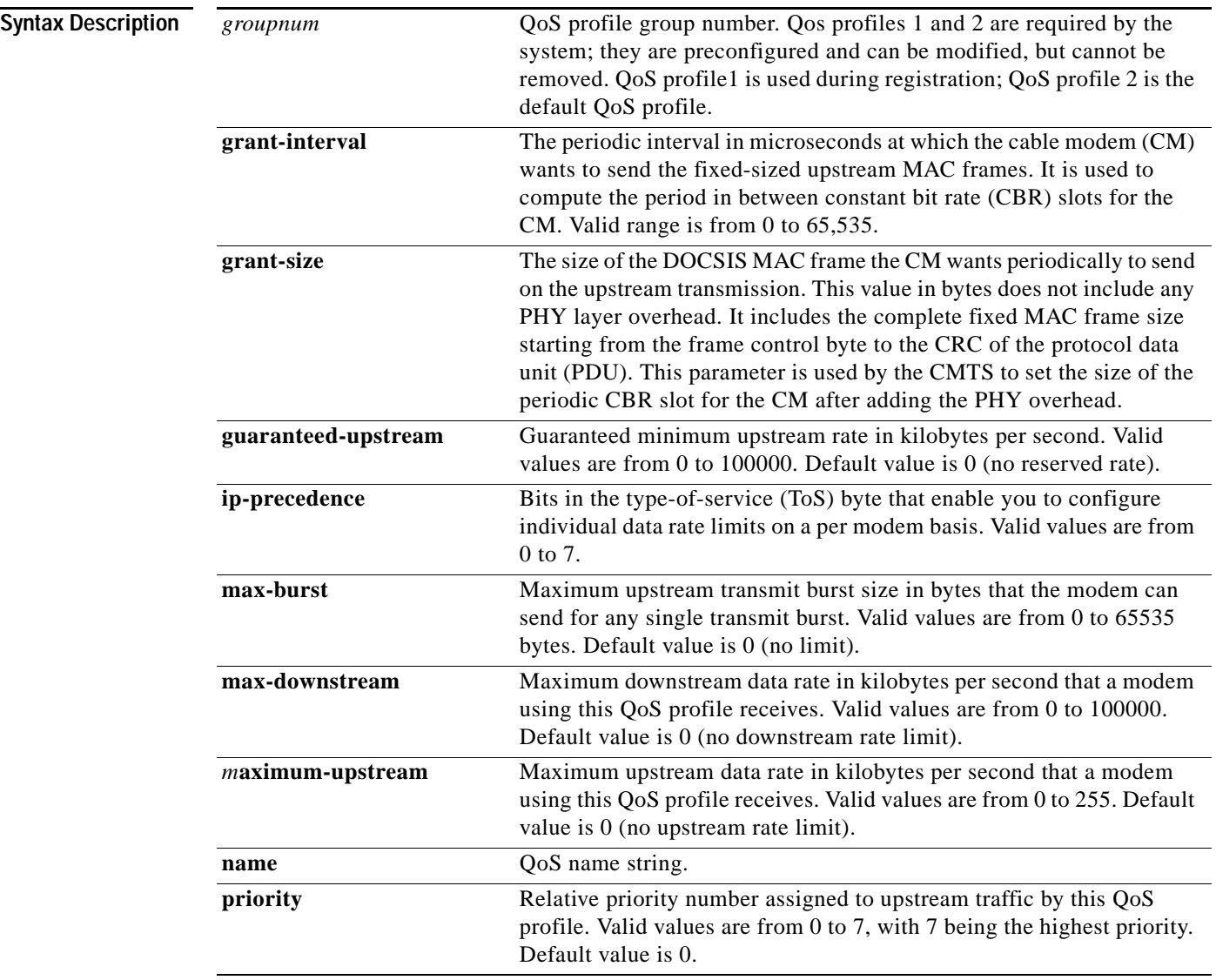

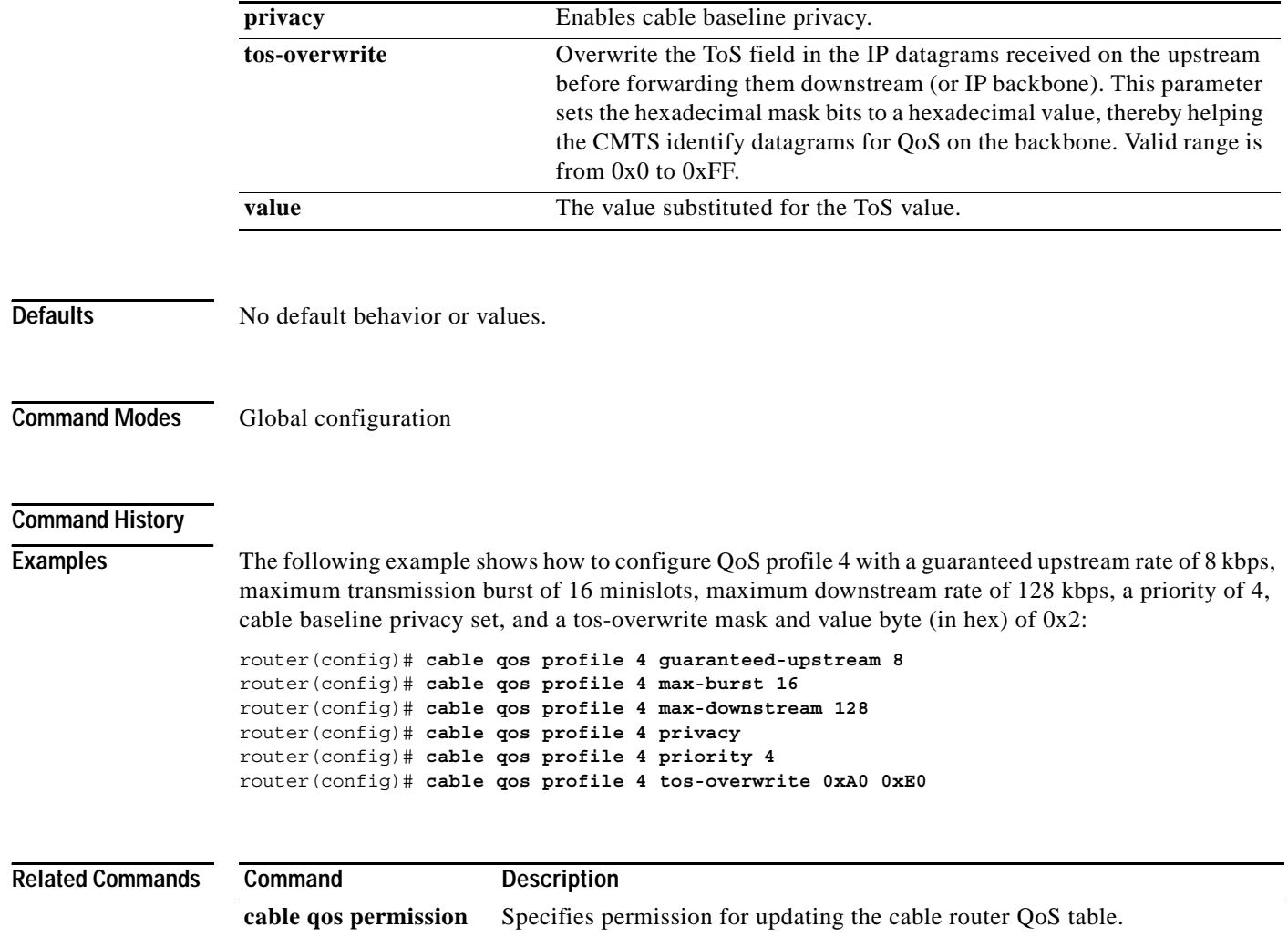

**show cable qos profile** Displays cable router QoS profiles.

## **cable upstream channel-width**

To specify an upstream channel width for an upstream port, use the **cable upstream channel-width**  command in cable interface configuration mode. To set the channel width back to the default setting of 1600,000 Hz, use the **no** form of this command.

**cable upstream** *usport* **channel-width** *first-choice-width* [*last-choice-width*]

**no cable upstream** *usport* **channel-width**

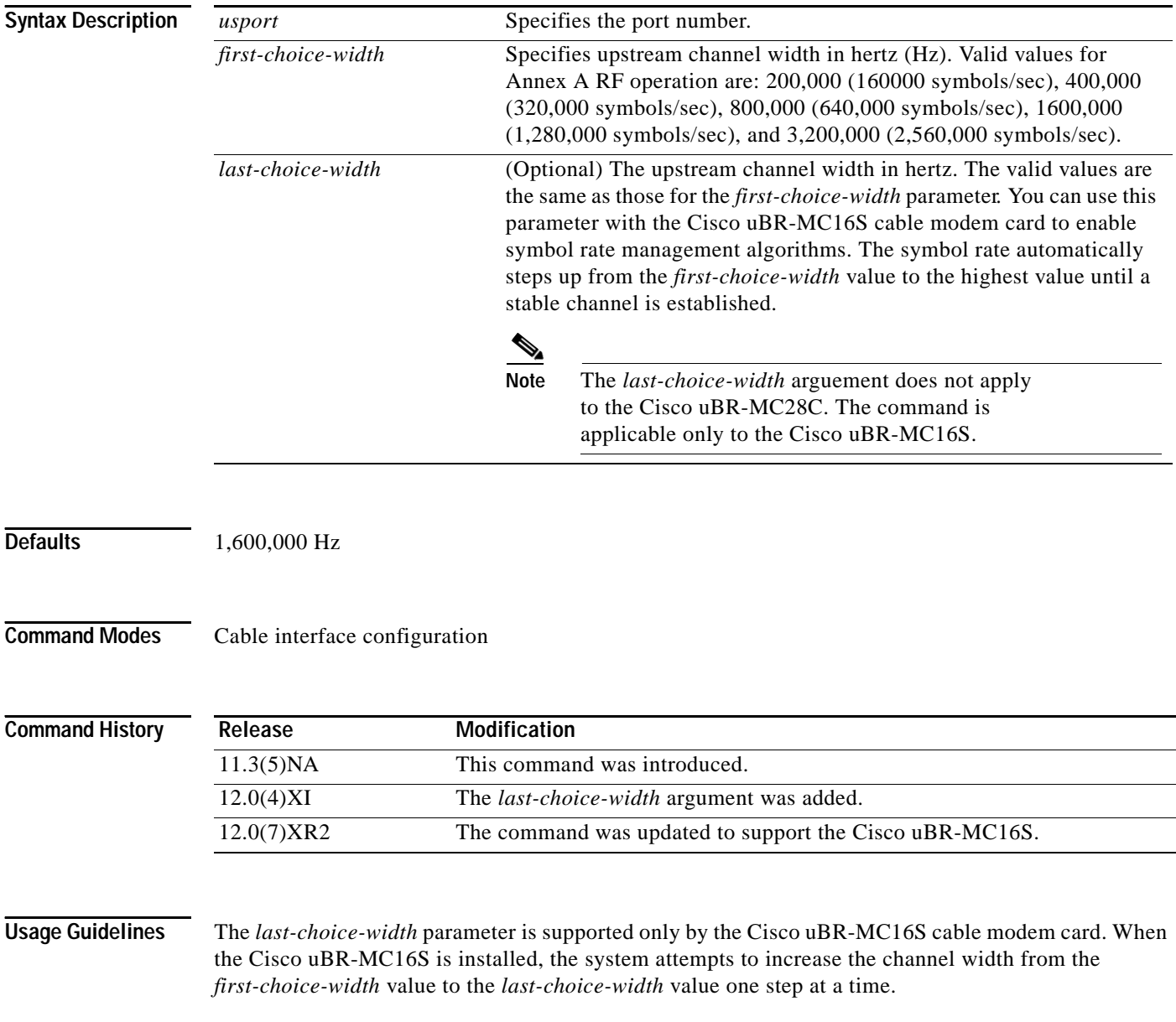

**Examples** The following example configures upstream port 2 with a channel width of 200,000 Hz (which is equivalent to a symbol rate of 160 kilosymbols/second):

> router(config-if)# **cable upstream 2 channel-width 200000** The following example configures upstream port 3 to step from a channel width of 1,600,000 Hz to a channel width of 3,200,000 Hz in increments of 200,000 Hz:

router(config-if)# **cable upstream 3 channel-width 1600000 3200000**

### **Related Commands Command Description**

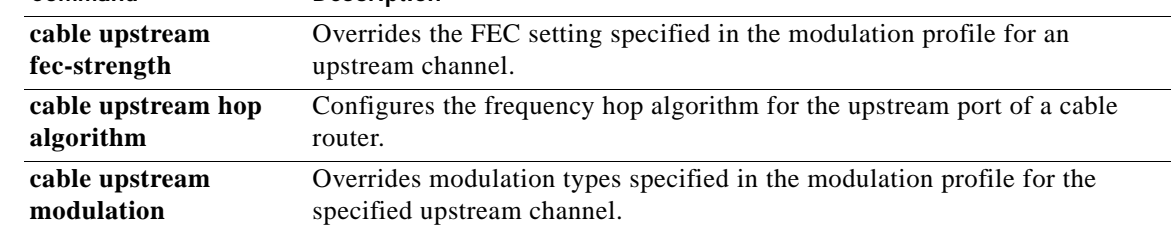

# **cable upstream concatenation**

To turn concatenation on or off from the CMTS, use the **cable upstream concatenating** cable interface configuration command. To turn off concatenation, use the **no** form of this command.

**cable upstream** *n* **concatenation**

**no cable upstream** *n* **concatenation**

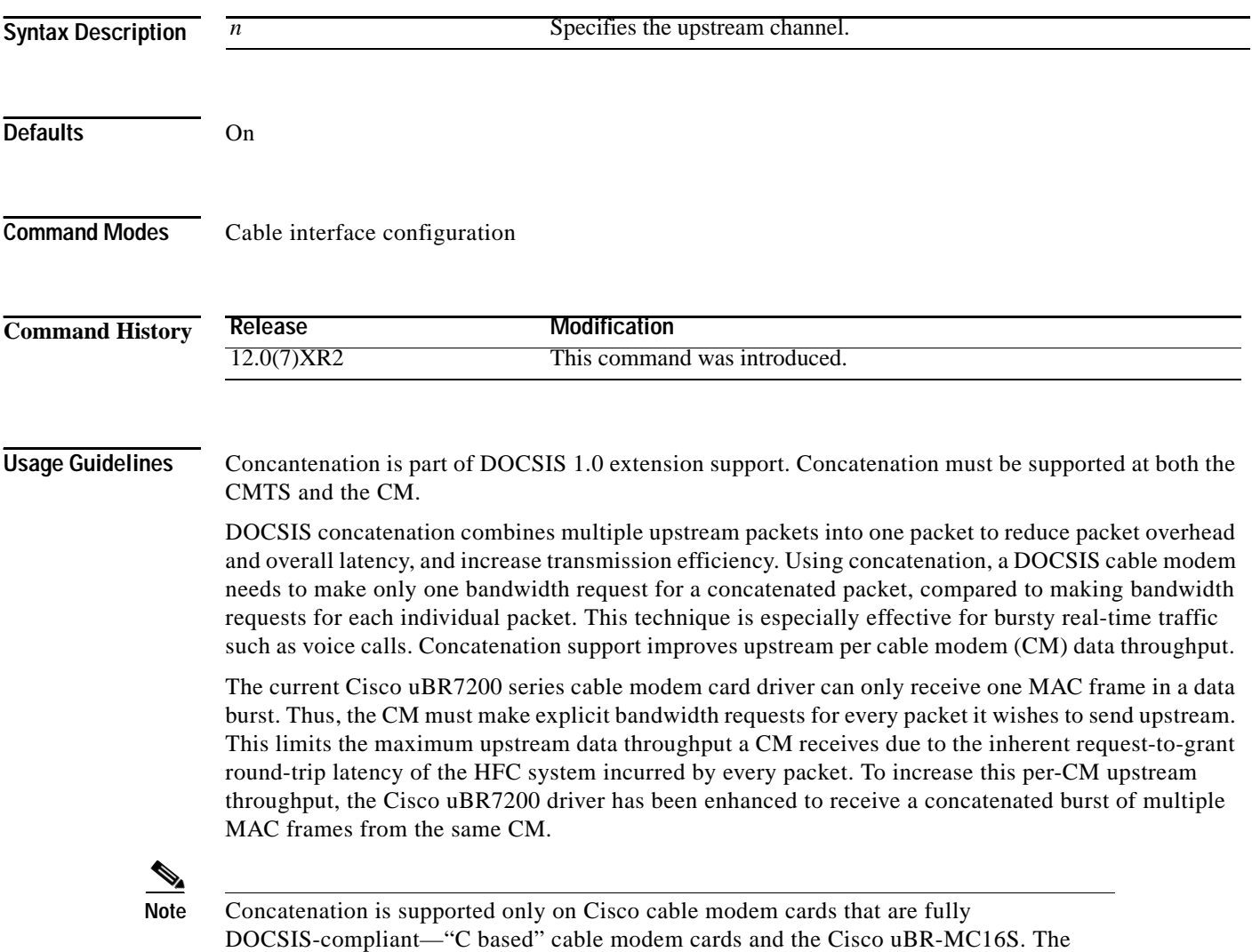

cable modem must also support the DOCSIS 1.0 extensions.

 $\overline{\phantom{a}}$ 

## <span id="page-29-0"></span>**cable upstream data-backoff**

To specify automatic or fixed start and stop values for the data backoff, use the **cable upstream data-backoff** command in cable interface configuration mode. To use the default data backoff values, use the **no** form of this command.

**cable upstream** *usport* **data-backoff** {**automatic** | *start end*}

**no cable upstream** *usport* **data-backoff**

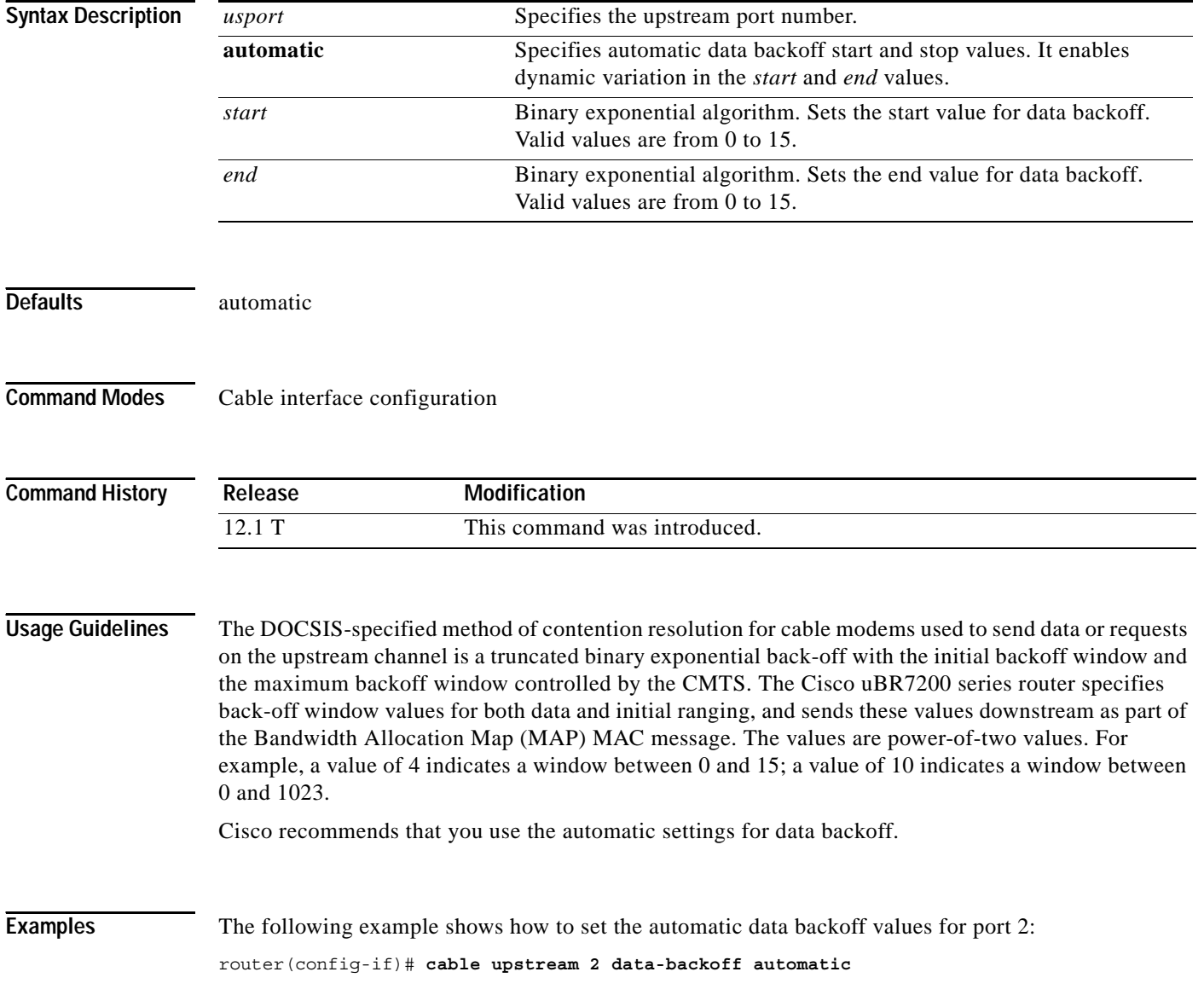

 $\Gamma$ 

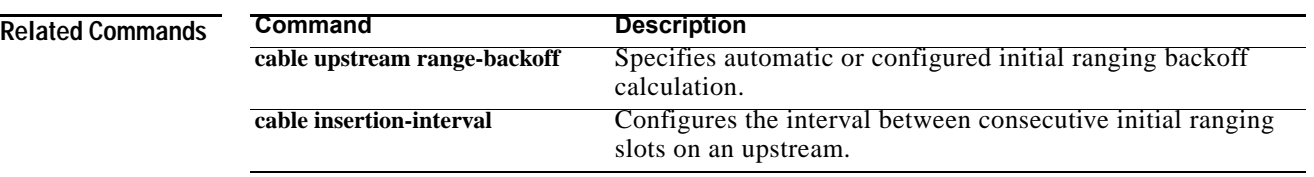

 $\overline{\phantom{a}}$ 

# **cable upstream differential-encoding**

To enable differential encoding on upstream traffic to a specified cable interface, use the **cable upstream differential-encoding** command in cable interface configuration mode. To disable this function, use the **no** form of this command.

**cable upstream** *usport* **differential-encoding**

**no cable upstream***usport* **differential-encoding**

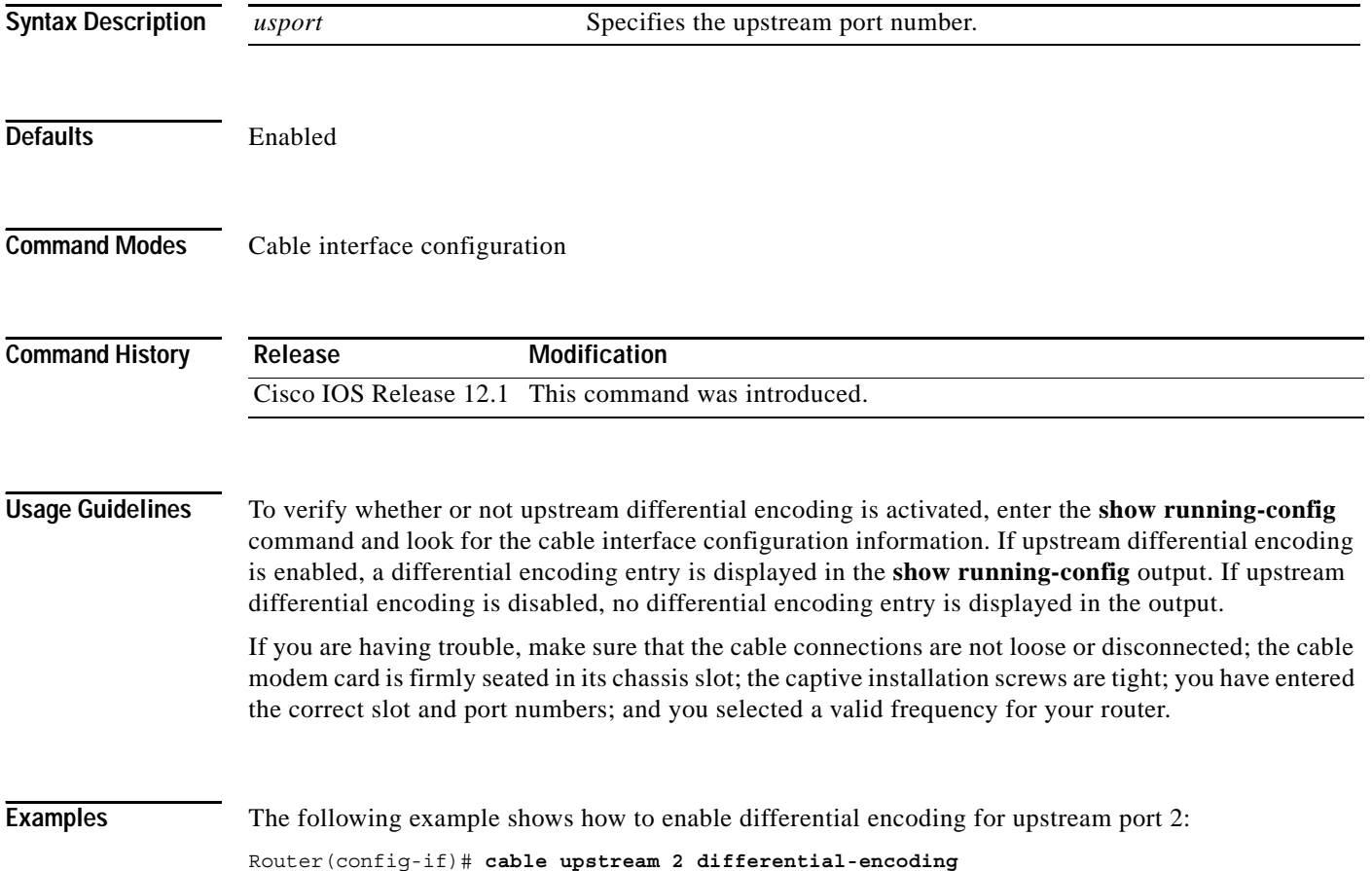

# **cable upstream fec**

 $\Gamma$ 

To enable upstream forward error correction (FEC), use the **cable upstream fec** command in cable interface configuration mode. To disable FEC, use the **no** form of this command.

**cable upstream** *usport* **fec**

**no cable upstream** *usport* **fec**

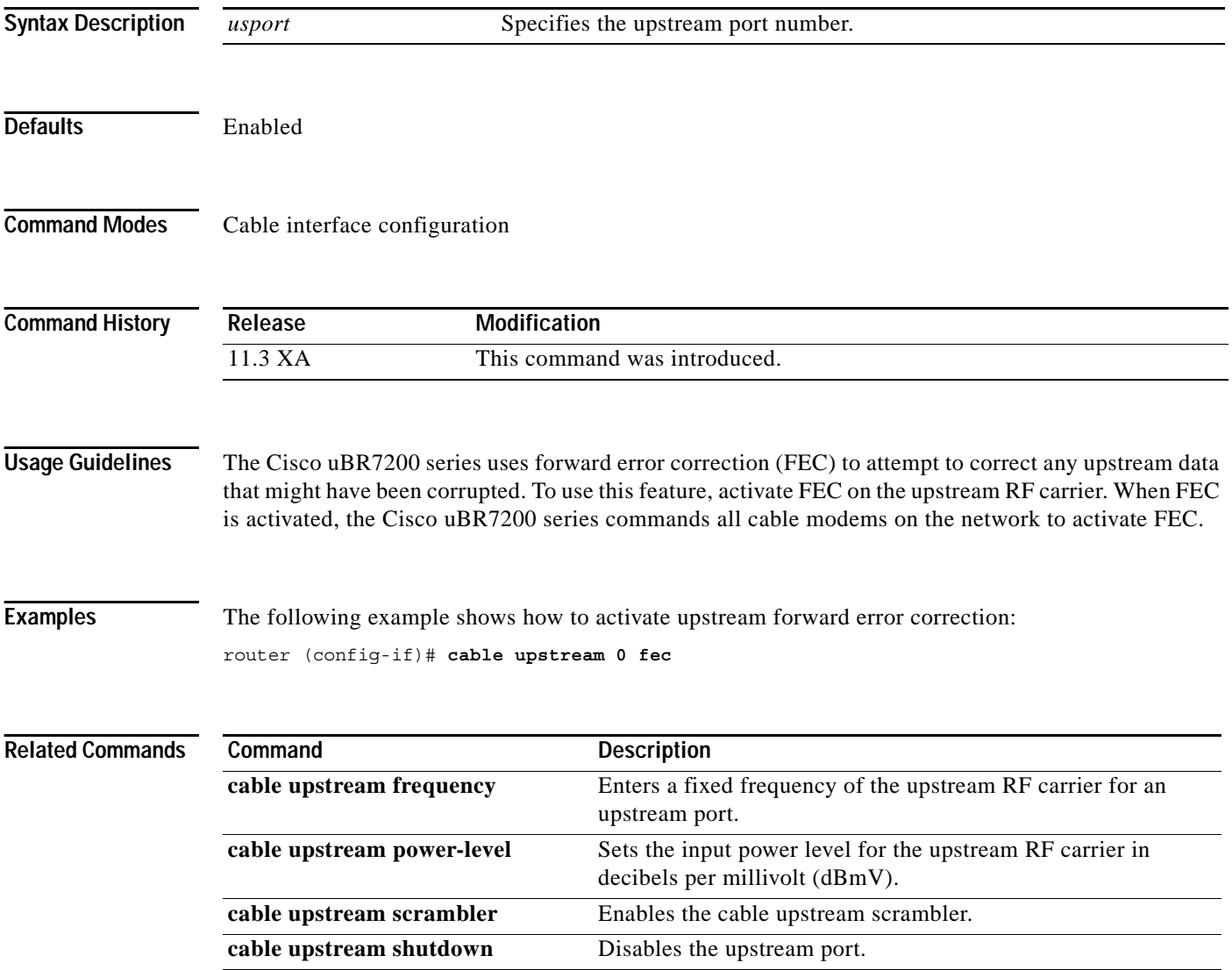

 $\overline{\phantom{a}}$ 

# **cable upstream fec-strength**

To override the forward error correction (FEC) setting specified in the modulation profile for this upstream channel, use the **cable upstream fec-strength** command in cable interface configuration mode. To restore the default value, use the **no** form of this command.

**cable upstream** *usport* **fec-strength** *t-bytes*

**no cable upstream** *usport* **fec-strength**

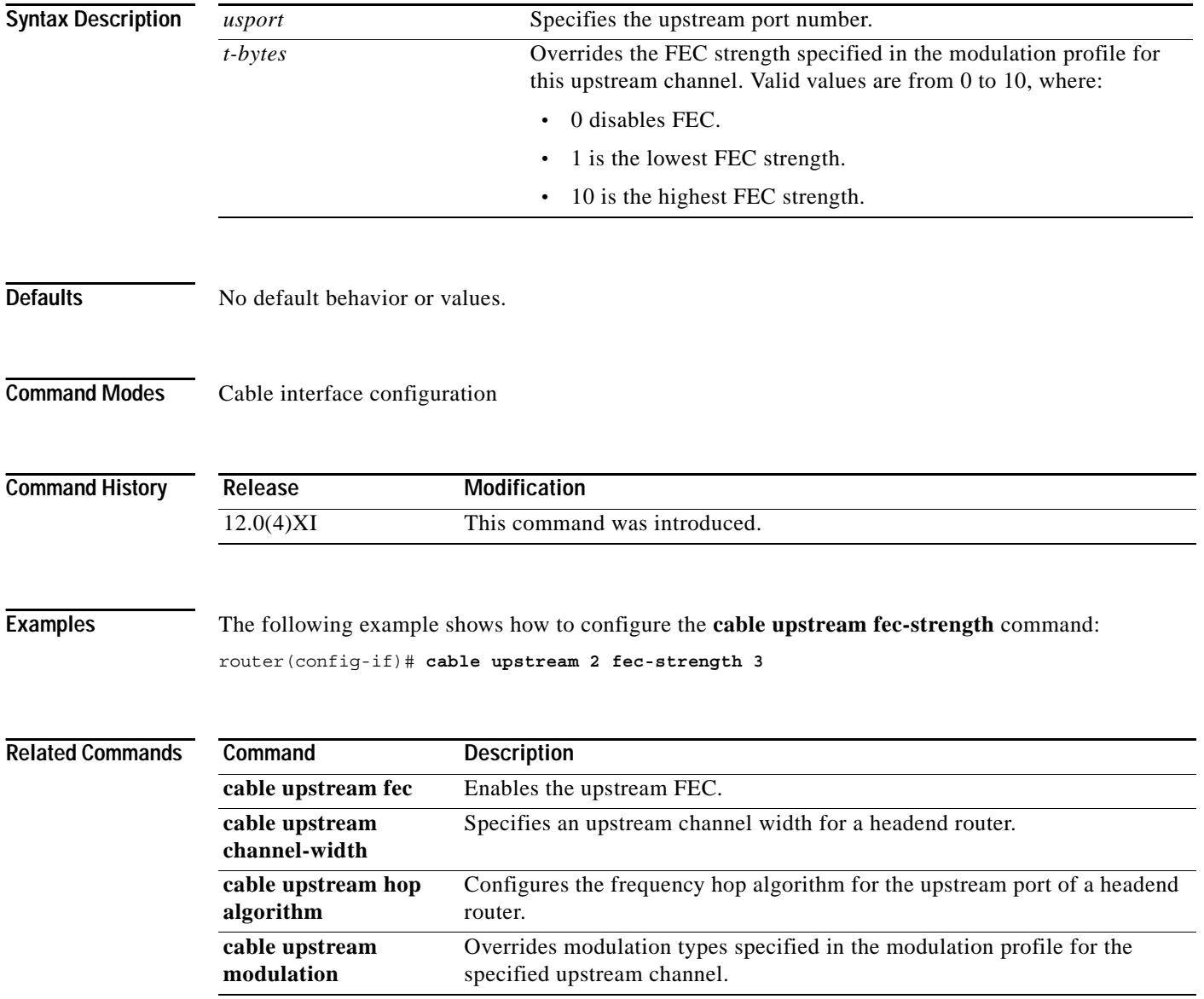

# **cable upstream freq-adj averaging**

To control power adjustments on a Cisco uBR7200 series by setting the frequency threshold, use the **cable upstream freq-adj averaging** interface configuration command. To disable power adjustments, use the **no** form of this command.

**cable upstream** *n* **freq-adj averaging** *% of frequency adjustment*

**no cable upstream freq-adj averaging**

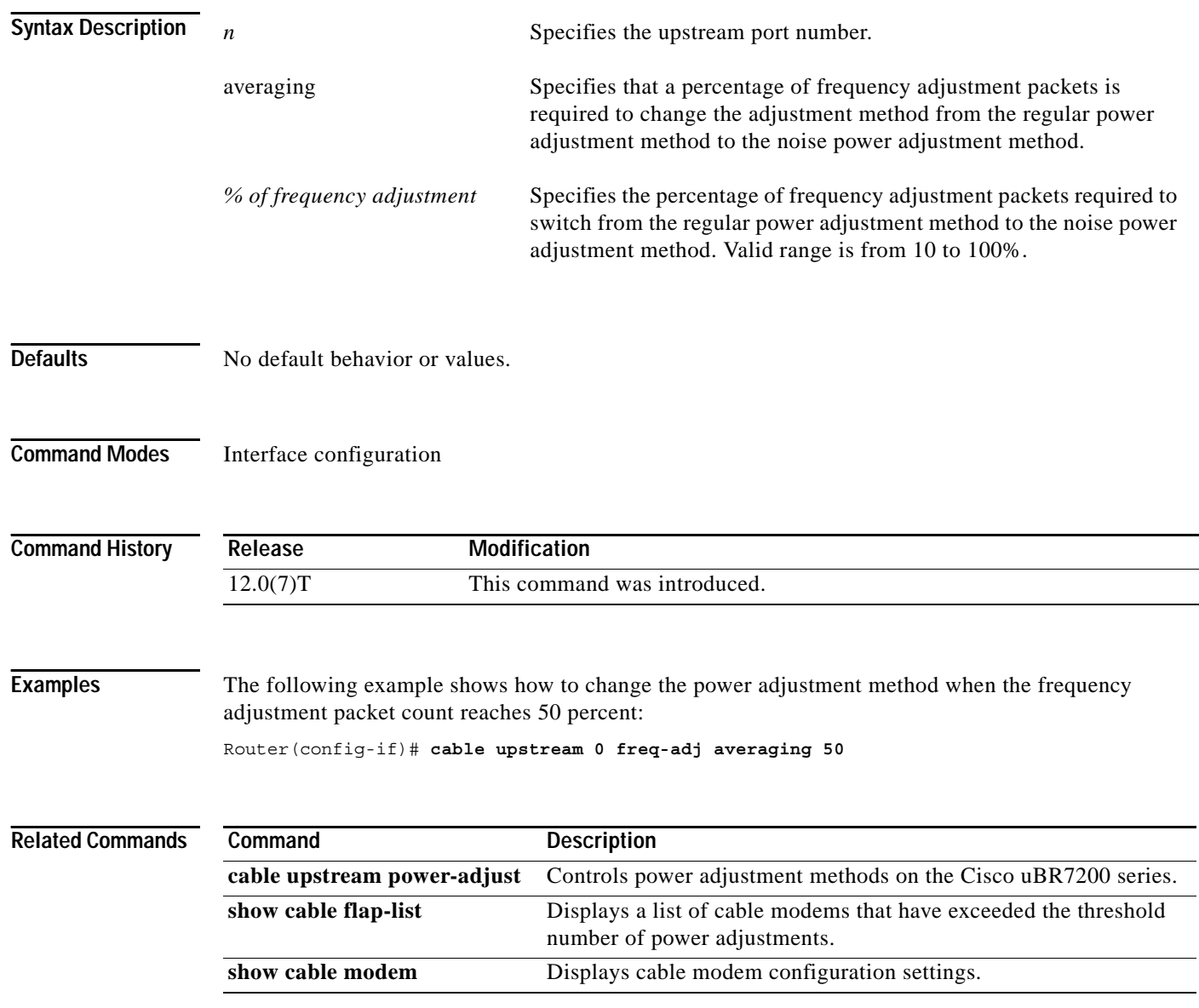

 $\overline{\phantom{a}}$ 

# **cable upstream frequency**

To enter a fixed frequency of the upstream radio frequency (RF) carrier for an upstream port, use the **cable upstream frequency** command in cable interface configuration mode. To restore the default value for this command, use the **no** form of this command.

**cable upstream** *usport* **frequency** *up-freq-hz*

**no cable upstream** *usport* **frequency** *up-freq-hz*

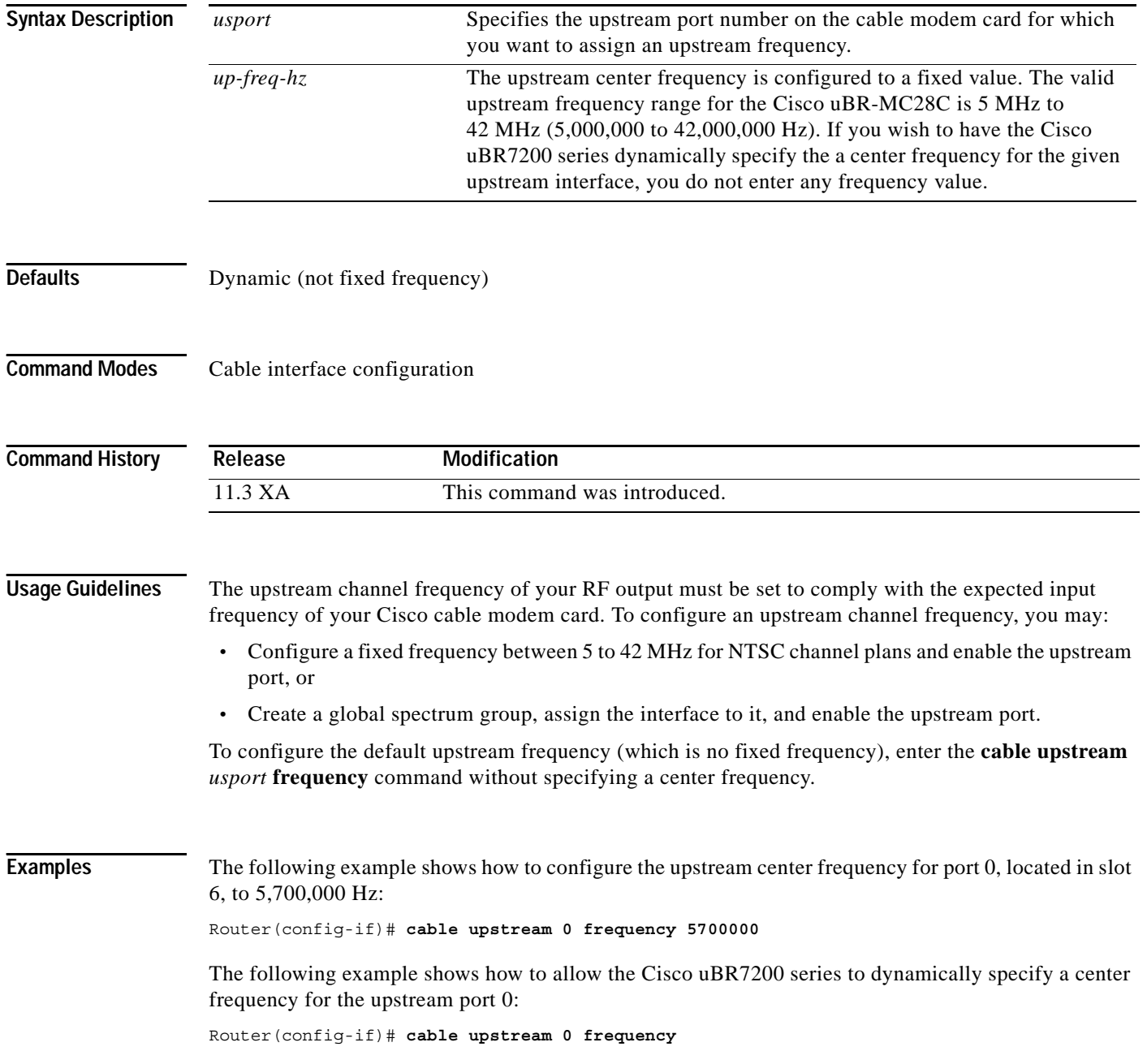

 $\Gamma$ 

# **cable upstream minislot-size**

To specify the minislot size (in ticks) for a specific upstream interface, use the **cable upstream minislot-size** command in cable interface configuration mode. To set the default minislot size of 8 if this is valid for the current channel width setting, use the **no** form of this command.

**cable upstream** *usport* **minislot-size** *size*

**no cable upstream** *usport* **minislot-size**

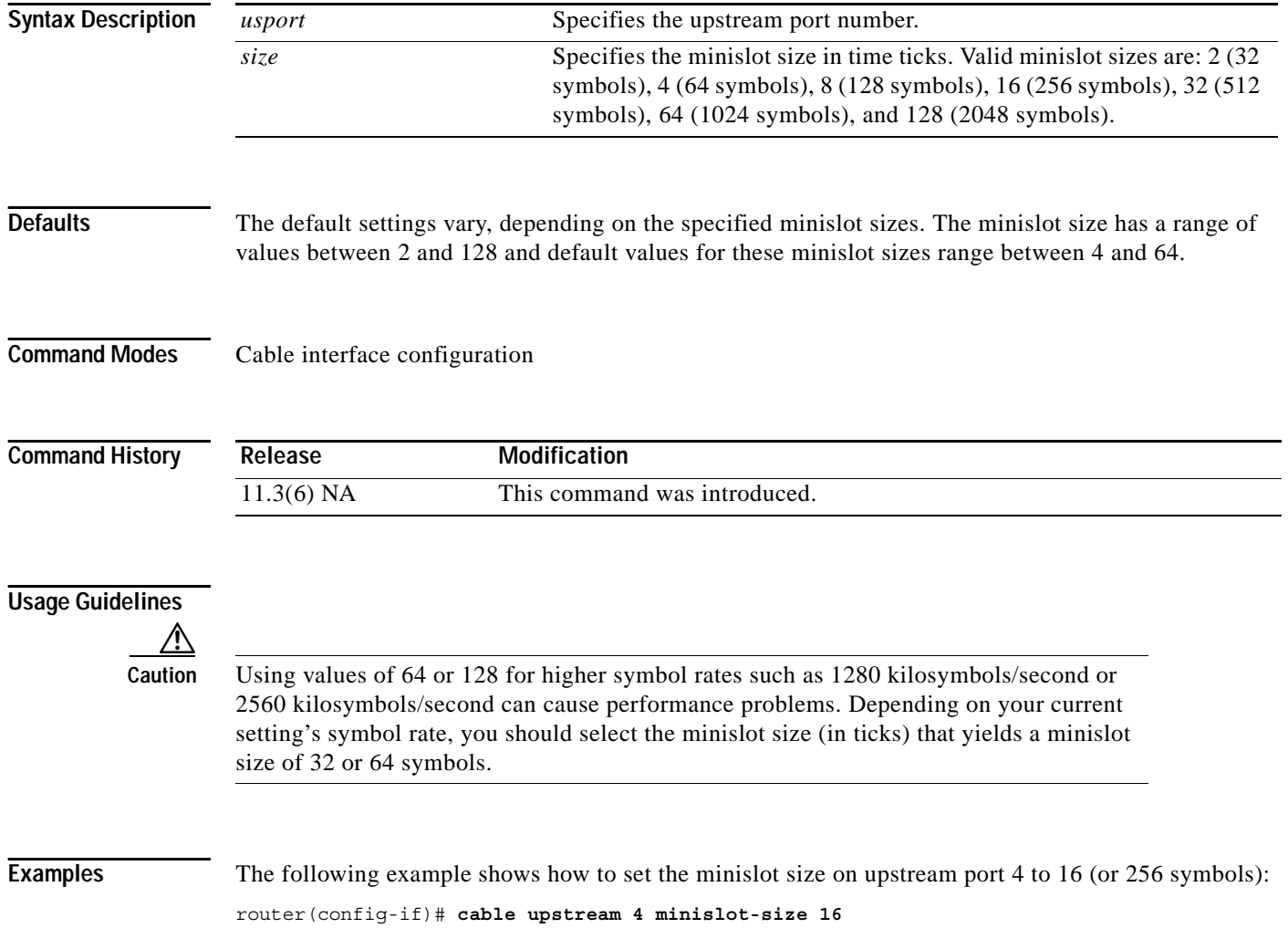

 $\overline{\phantom{a}}$ 

# <span id="page-37-0"></span>**cable upstream modulation-profile**

To assign a modulation profile to an interface, use the **cable upstream modulation-profile** interface configuration command. Use the **no** form of this command to assign the default primary modulation profile (profile #1) to the interface.

**cable upstream** *n* **modulation-profile** *primary-profile-number secondary-profile-number*

**no cable upstream** *n* **modulation-profile** *primary-profile-number secondary-profile-number*

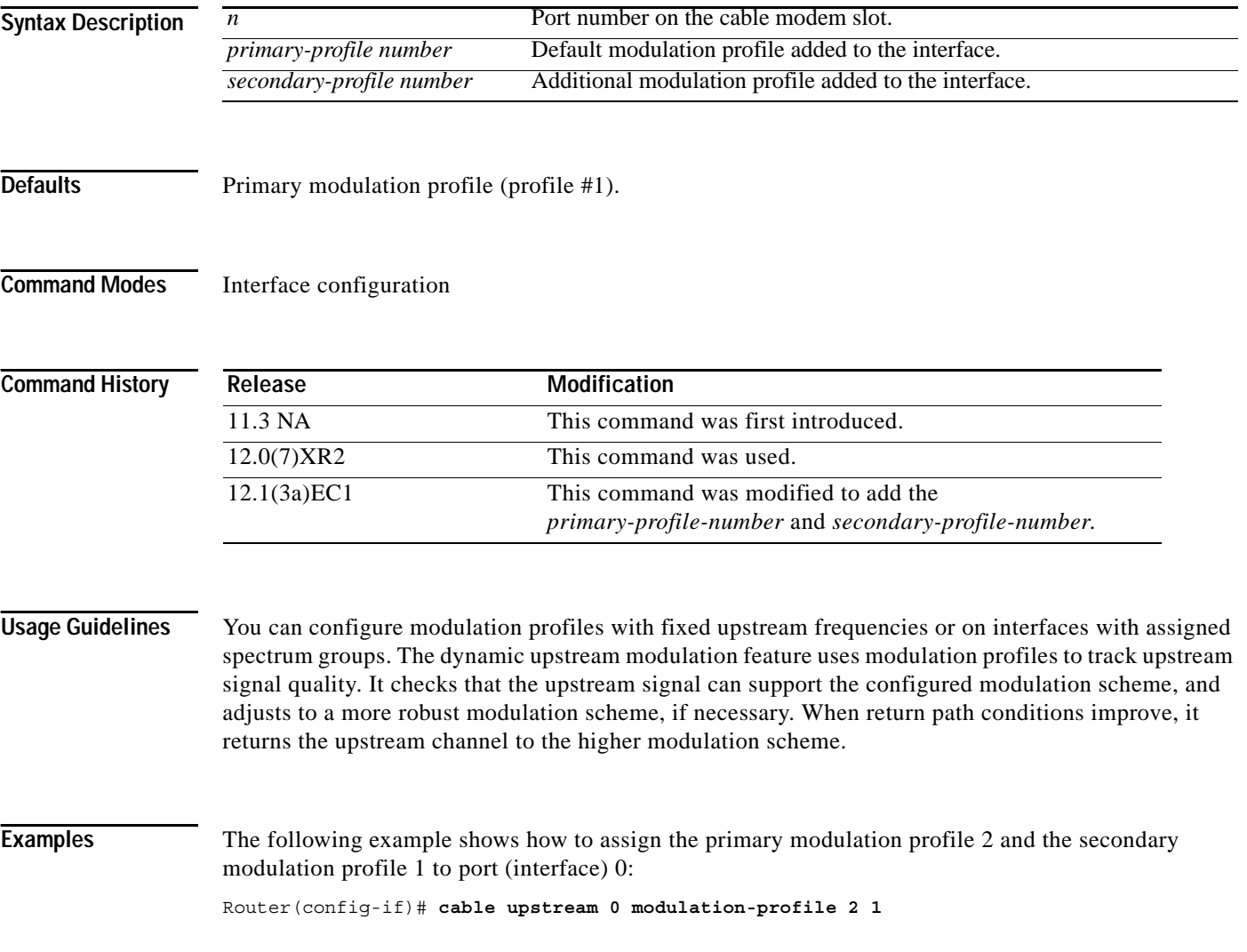

# **cable upstream power-adjust**

To control power adjustment methods on the Cisco uBR7200 series, use the **cable upstream power-adjust** command in interface configuration mode. To disable power adjustments, use the **no** form of this command.

**cable upstream** *n* **power-adjust** [**continue**] [**noise** *% of power adjustment*] [*threshold #*]

**no cable upstream power-adjust**

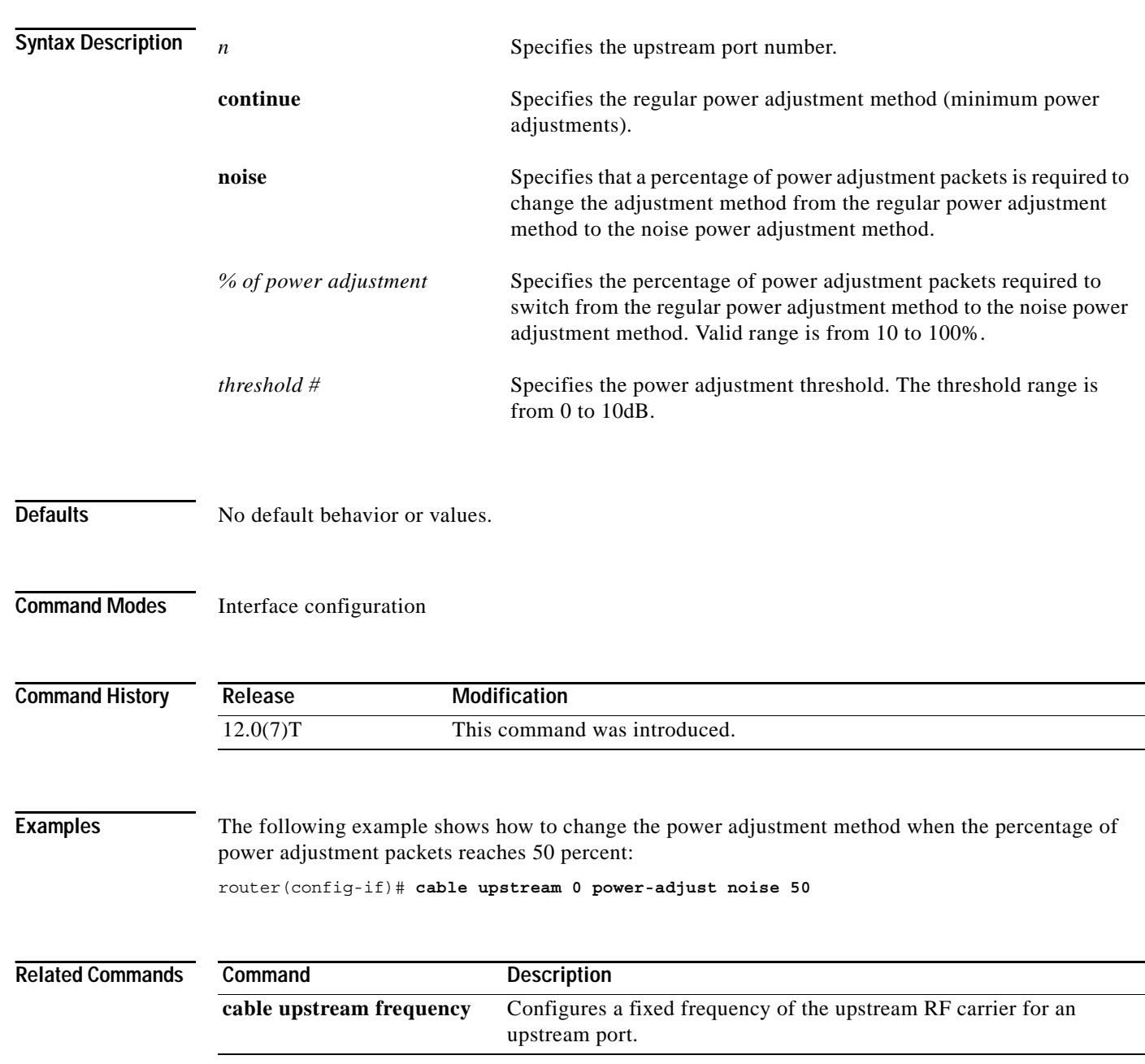

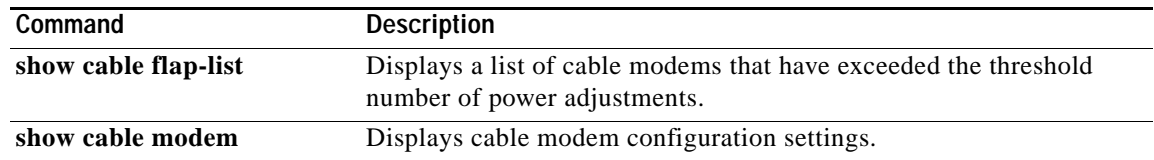

 $\blacksquare$ 

 $\Gamma$ 

# **cable upstream power-level**

To set the input power level for the upstream radio frequency (RF) carrier in decibels per millivolt (dBmV), use the **cable upstream power-level** command in cable interface configuration mode. To restore the default value for this command, use the **no** form of this command.

**cable upstream** *usport* **power-level** *dbmv*

**no cable upstream** *usport* **power-level** *dbmv*

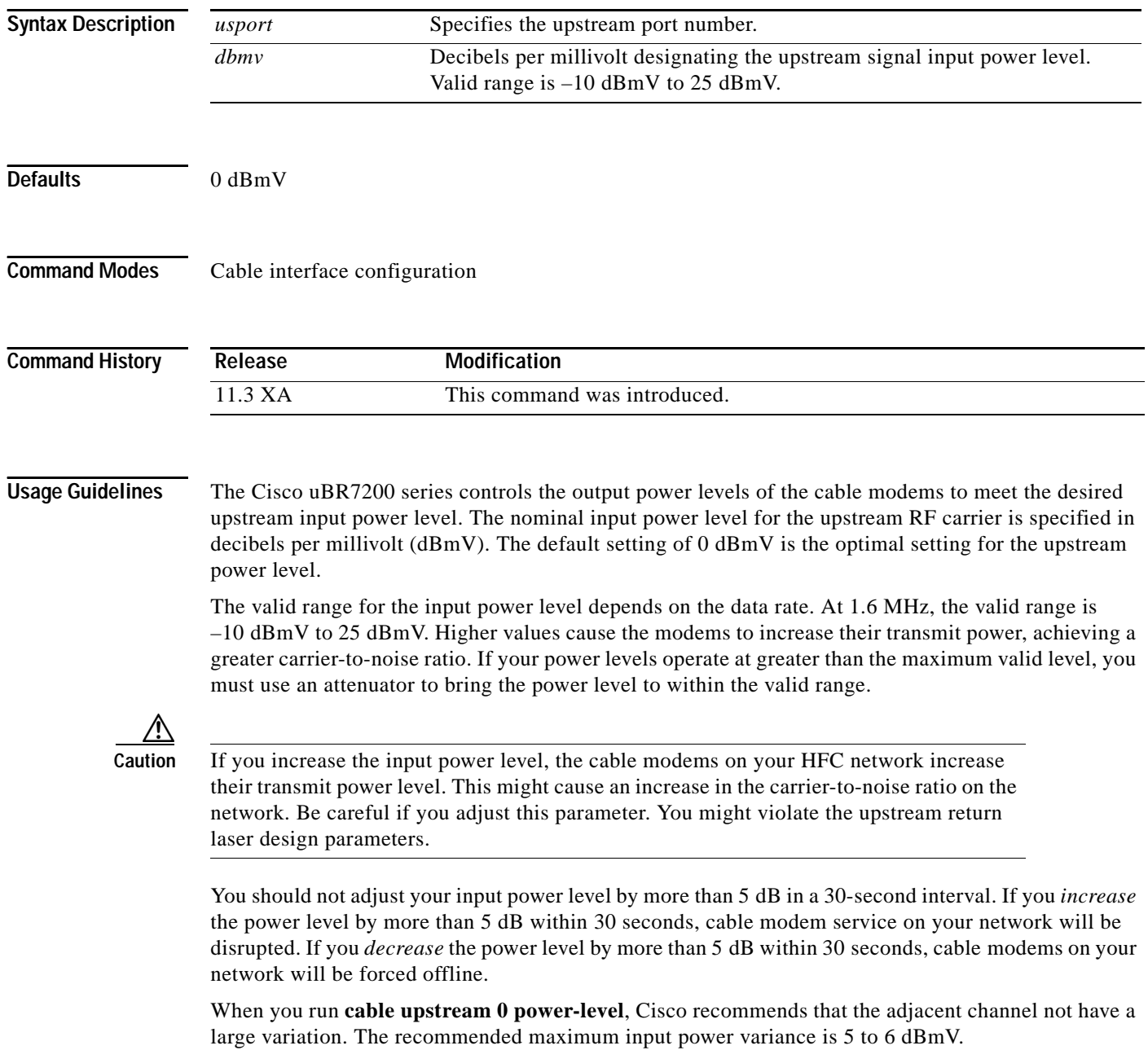

ן

### **Examples** The following example shows how to set the input power level for upstream port 0 to -5 dBmV: router(config-if)# **cable upstream 0 power-level -5**

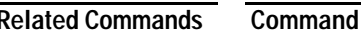

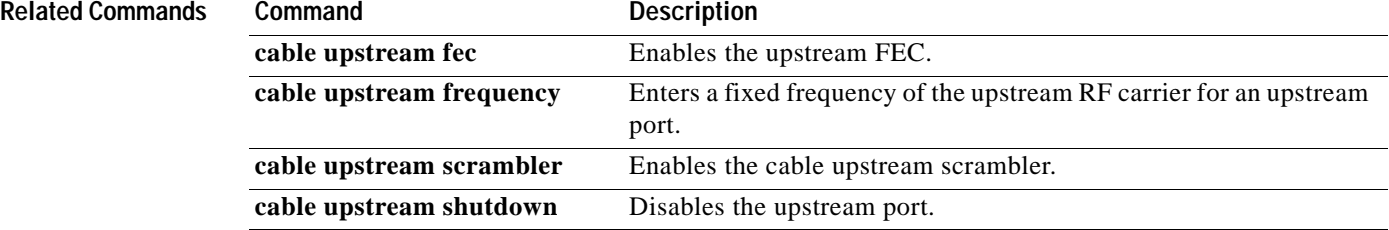

m.

# <span id="page-42-0"></span>**cable upstream range-backoff**

To specify automatic or configured initial ranging backoff calculation, use the **cable upstream range-backoff** command in cable interface configuration mode. To set default values, use the **no** form of this command.

**cable upstream** *usport* **range-backoff** {**automatic** | *start end*}

**no cable upstream** *usport* **range-backoff**

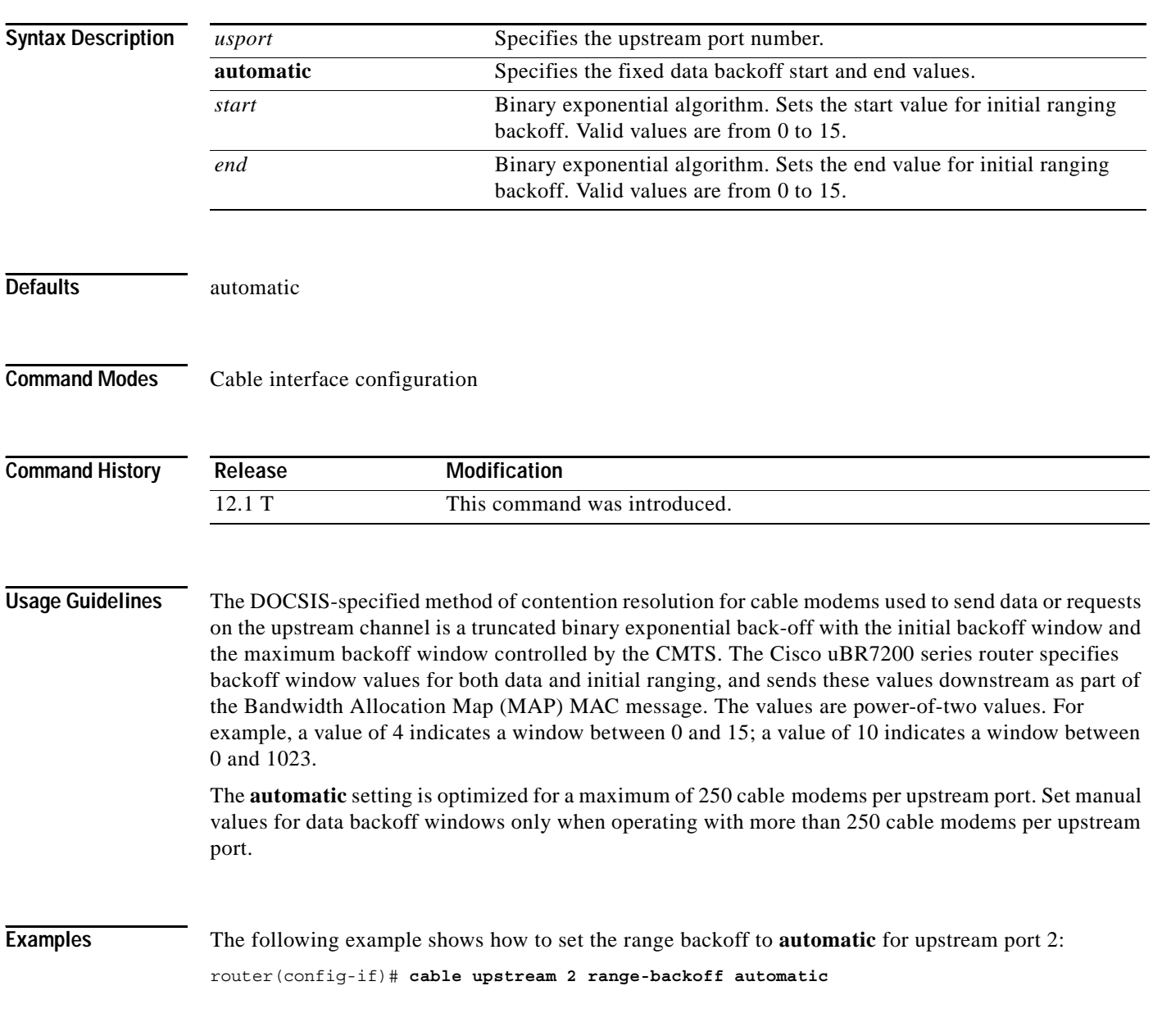

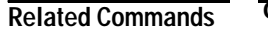

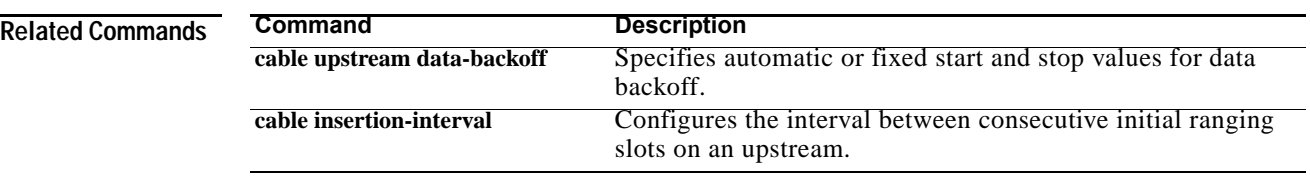

## **cable upstream rate-limit**

 $\Gamma$ 

To set DOCSIS rate limiting for an upstream port on a cable modem card, use the **cable upstream rate-limit** command in cable interface configuration mode. To disable DOCSIS rate limiting for the upstream port, use the **no** form of this command.

### **cable upstream** *usport* **rate-limit** [**token-bucket** [**shaping**]]

**no cable upstream** *usport* **rate-limit**

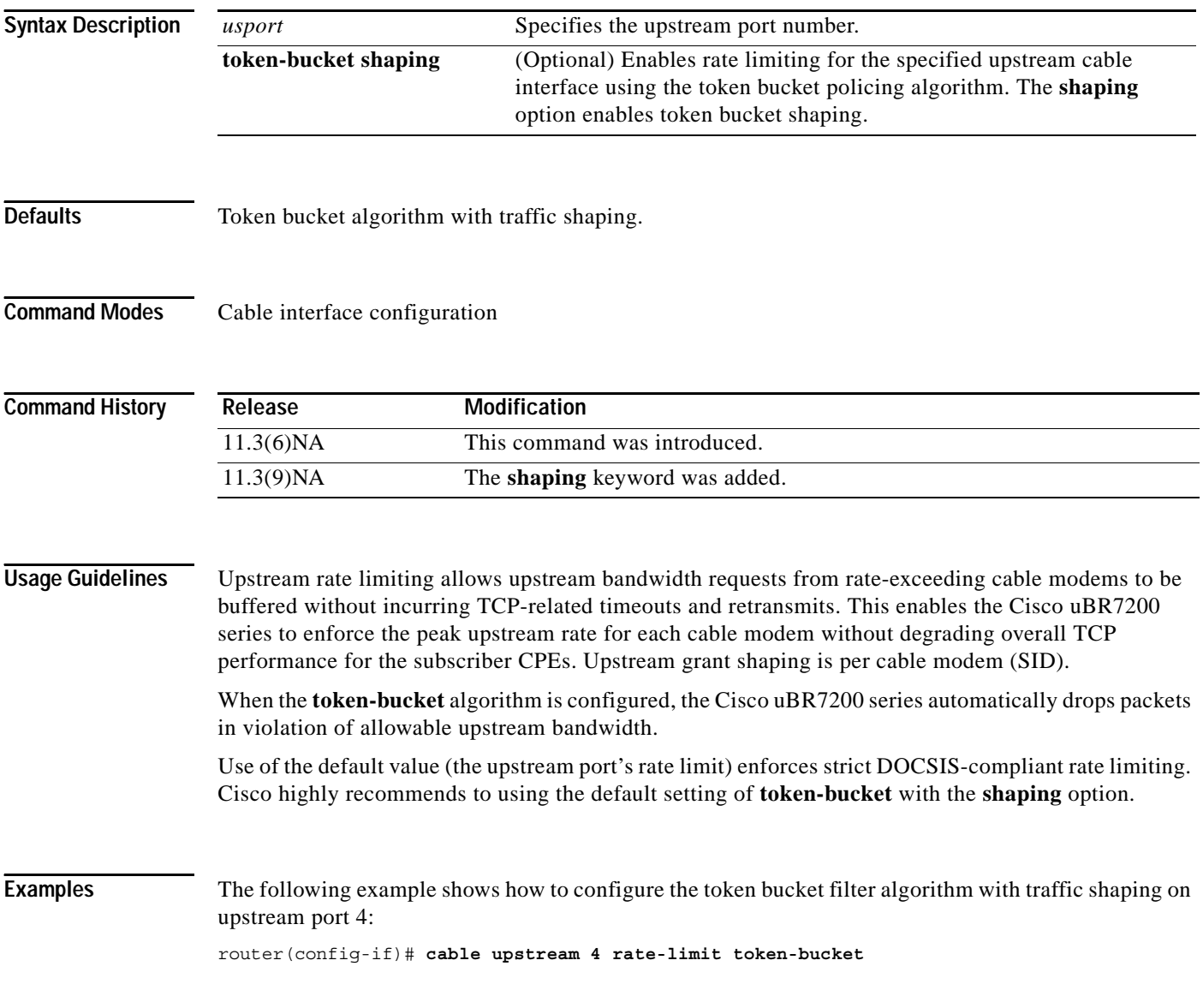

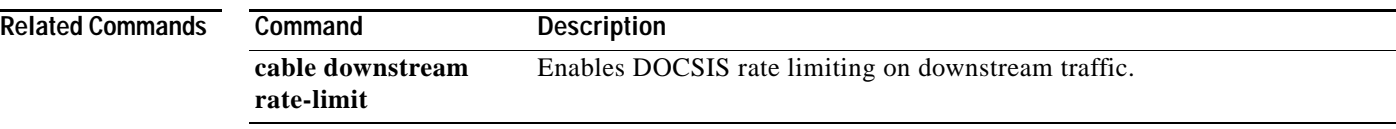

 $\blacksquare$ 

## **cable upstream scrambler**

To enable the cable upstream scrambler, use the **cable upstream scrambler** command in cable interface configuration mode. To restore the default configuration value for this command, use the **no** form of this command.

### **cable upstream** *usport* **scrambler**

### **no cable upstream** *usport* **scrambler**

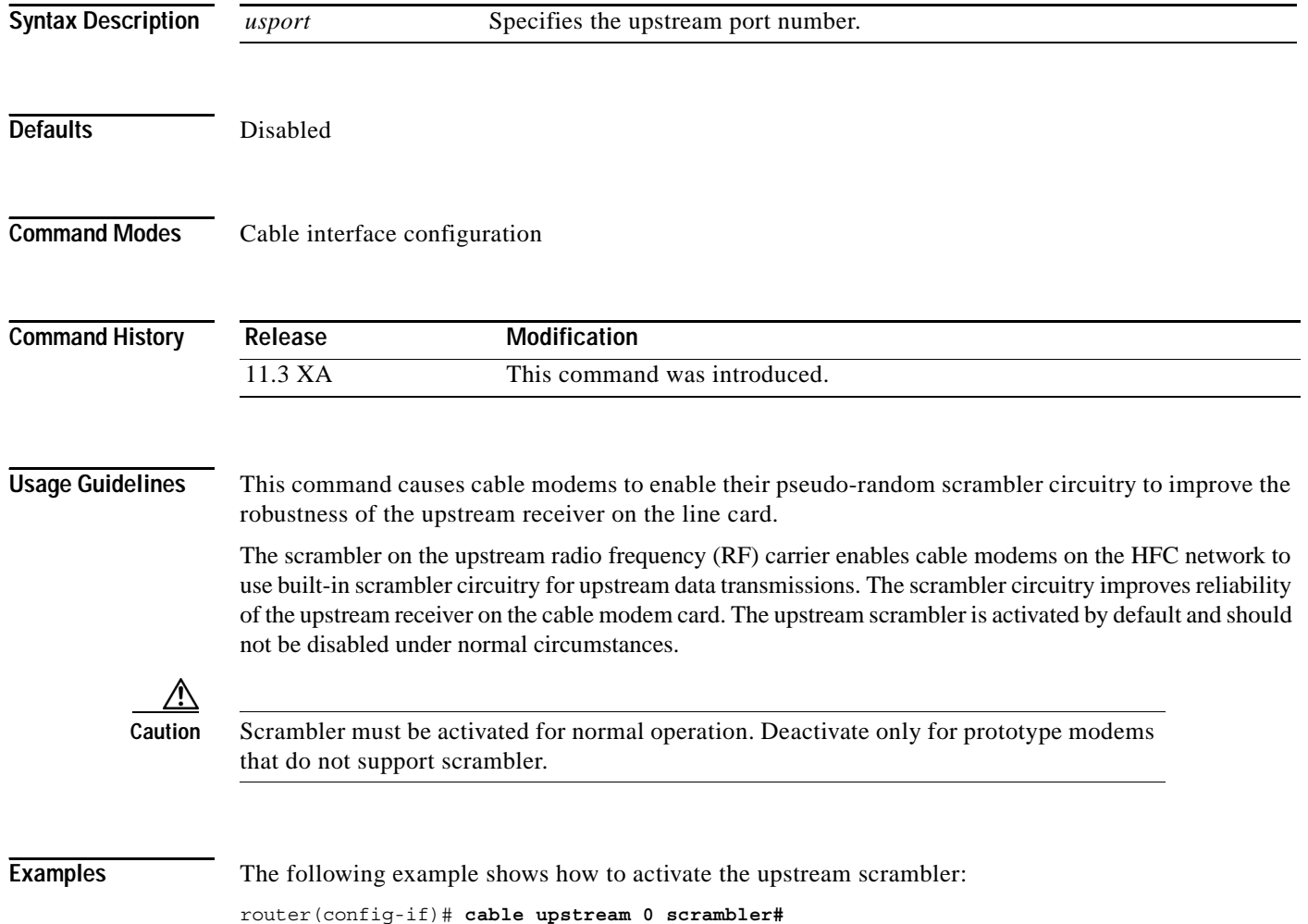

### **Related Command**

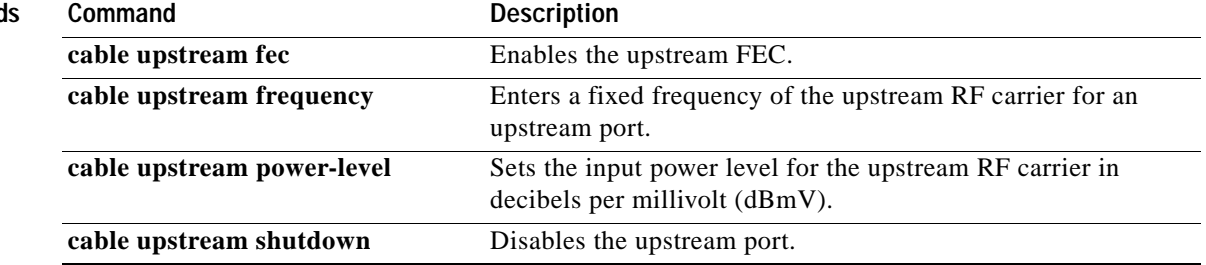

 $\blacksquare$ 

 $\Gamma$ 

# **cable upstream shutdown**

To disable the upstream port, use the **cable upstream shutdown** command in cable interface configuration mode. To enable the upstream port, use the **no** form of this command.

**cable upstream** *usport* **shutdown**

**no cable upstream** *usport* **shutdown**

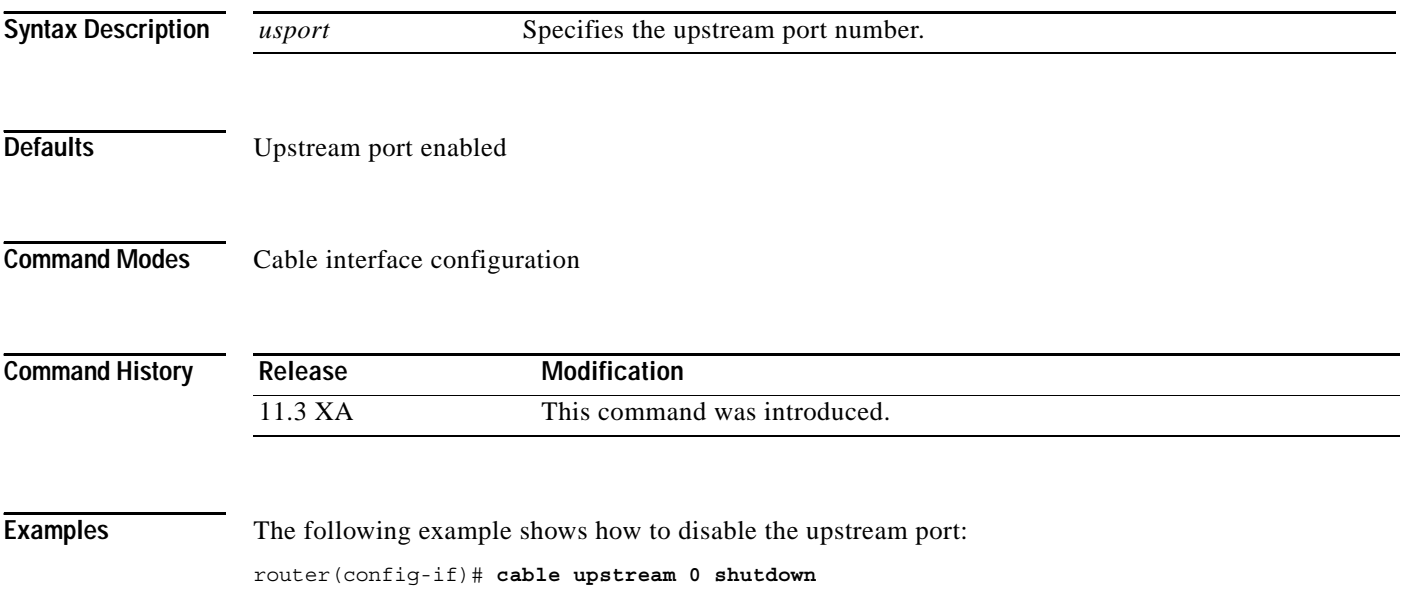

 $\overline{\phantom{a}}$ 

# **cable upstream timing-adjust**

To enable upstream timing adjustment for a specified cable interface, use the **cable upstream timing-adjust** cable interface configuration command. To return to the default values, use the **no** form of this command.

**cable upstream** *usport* **timing-adjust** {**continue** sec | **threshold** *sec*}

**no cable upstream** *usport* **timing-adjust** {**continue** sec | **threshold** *sec*}

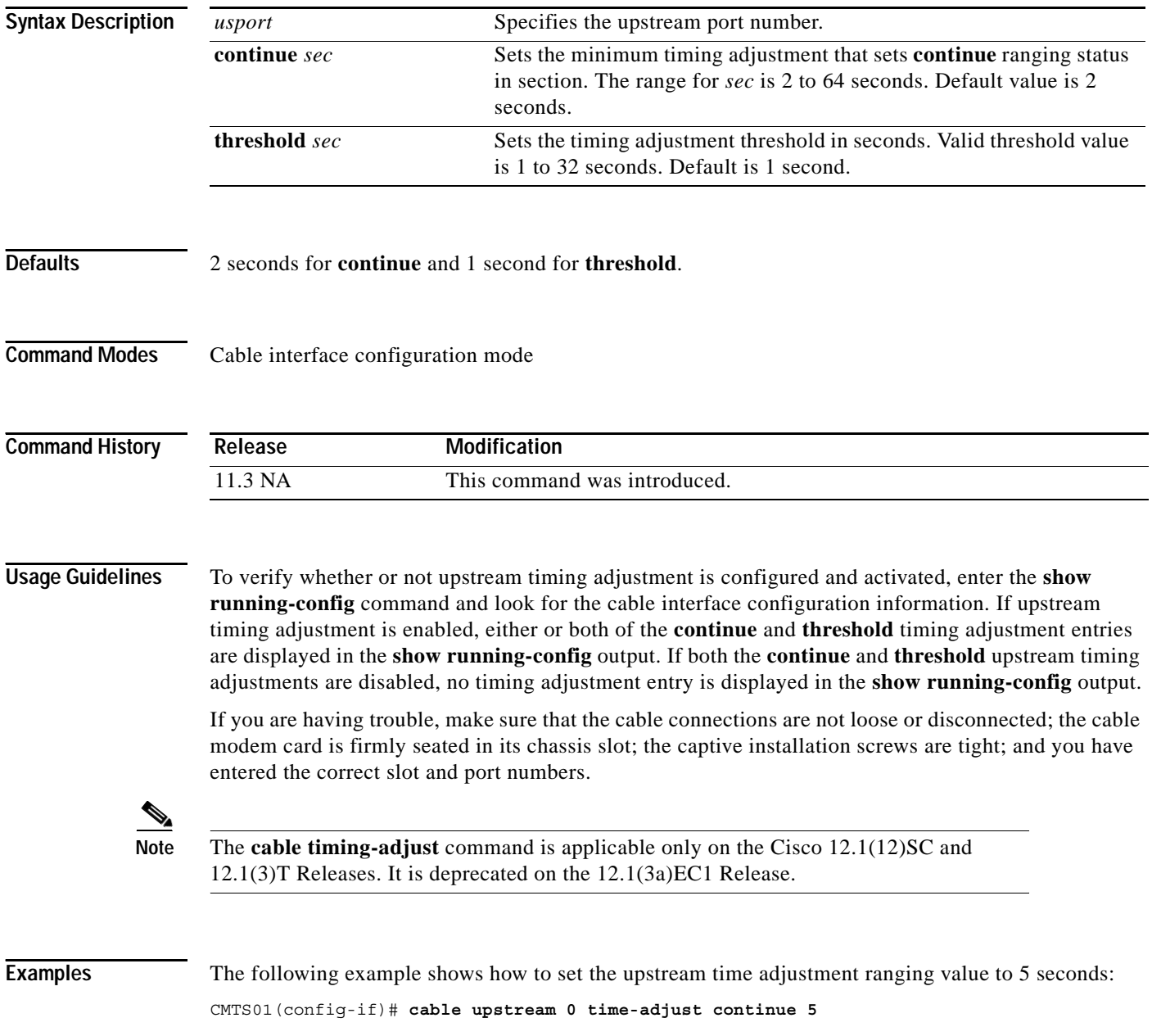

 $\Gamma$ 

The following example shows how to set the upstream time adjustment threshold value to the default of 12 seconds:

CMTS01(config-if)# **cable upstream 0 time-adjust threshold 12**

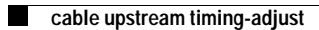